## SXWS255 Energy Web Server

User guide

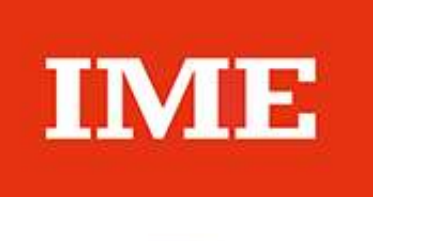

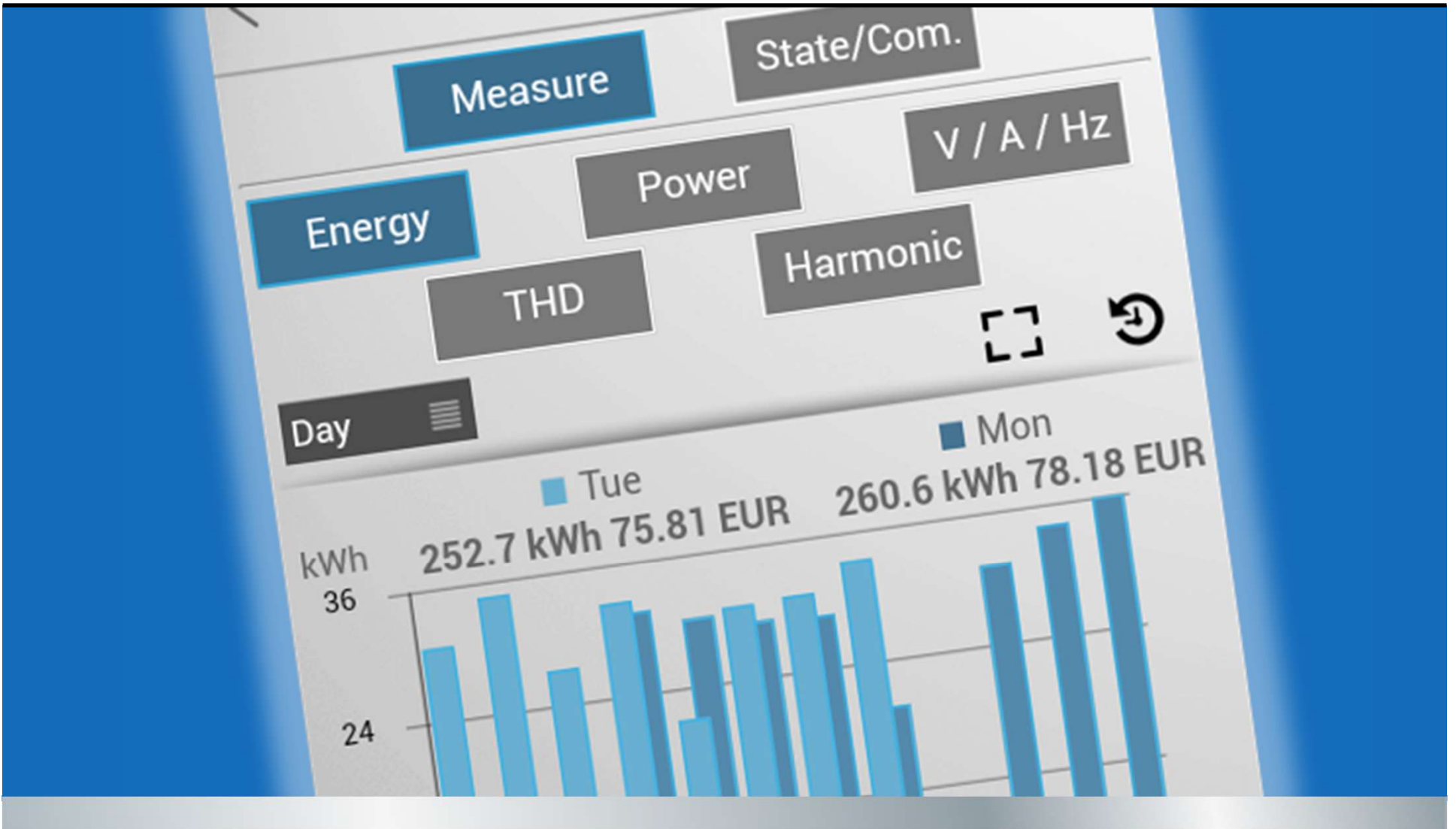

RA00161CH

06/22-01

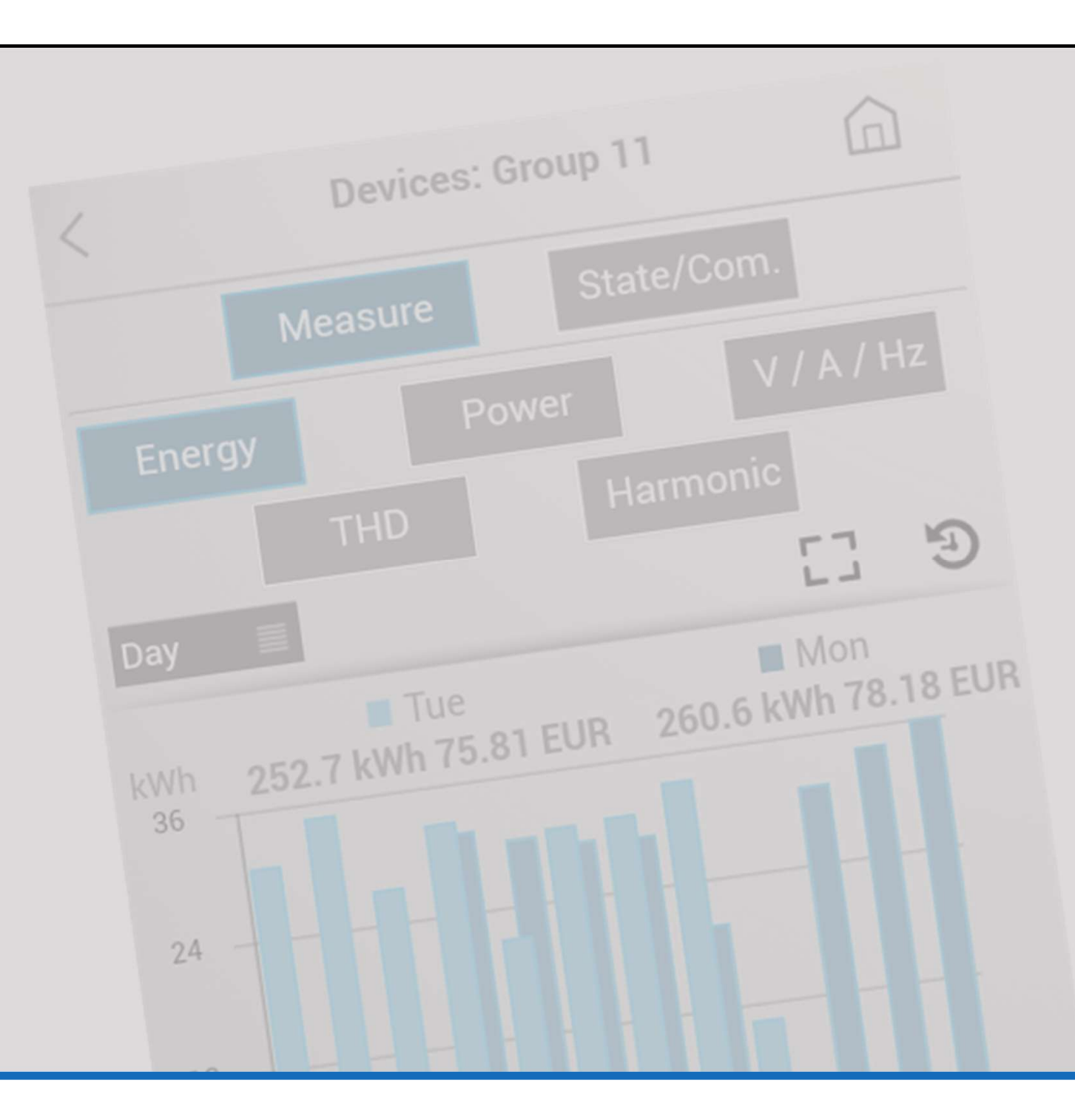

# Energy Web Server

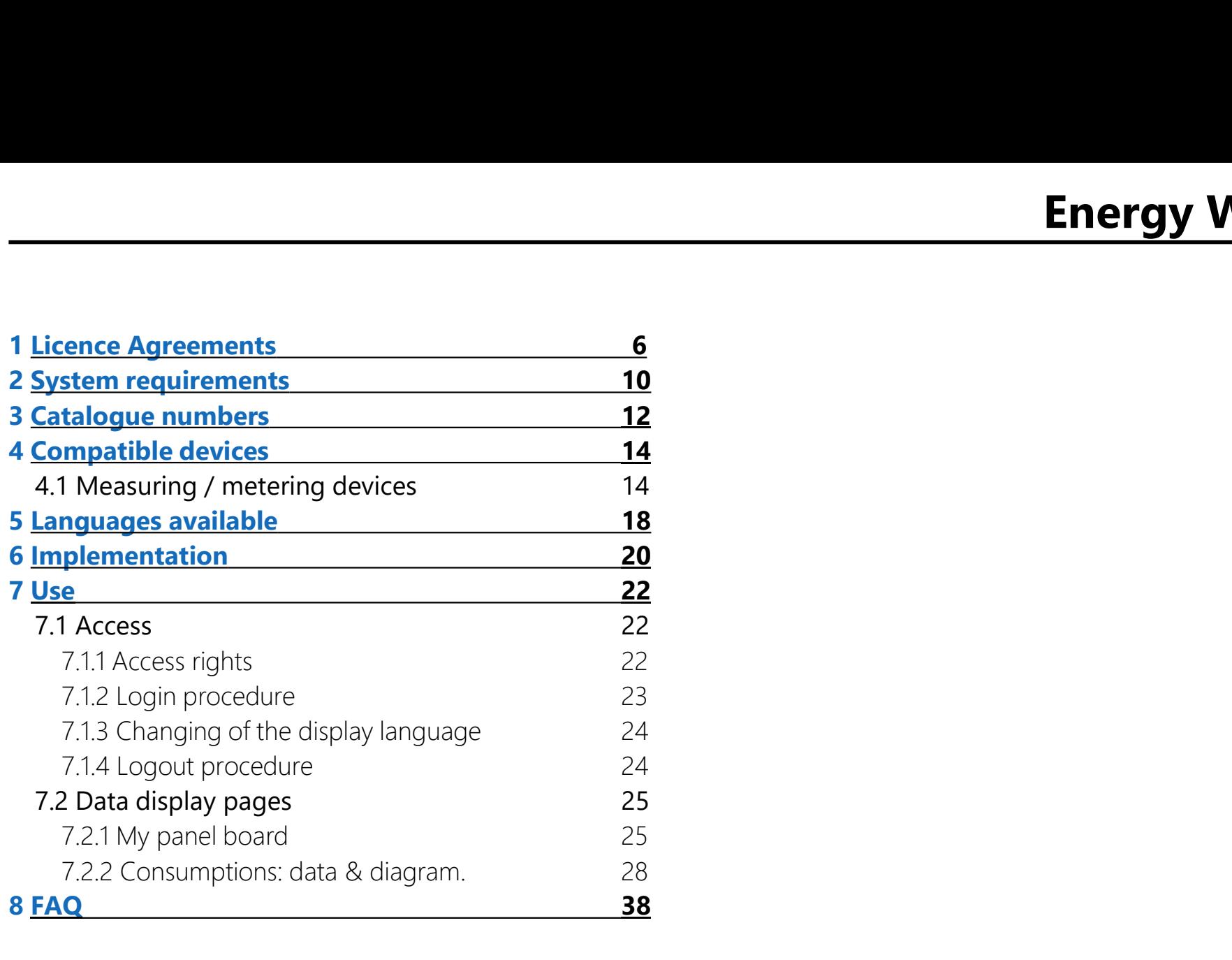

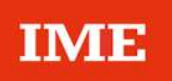

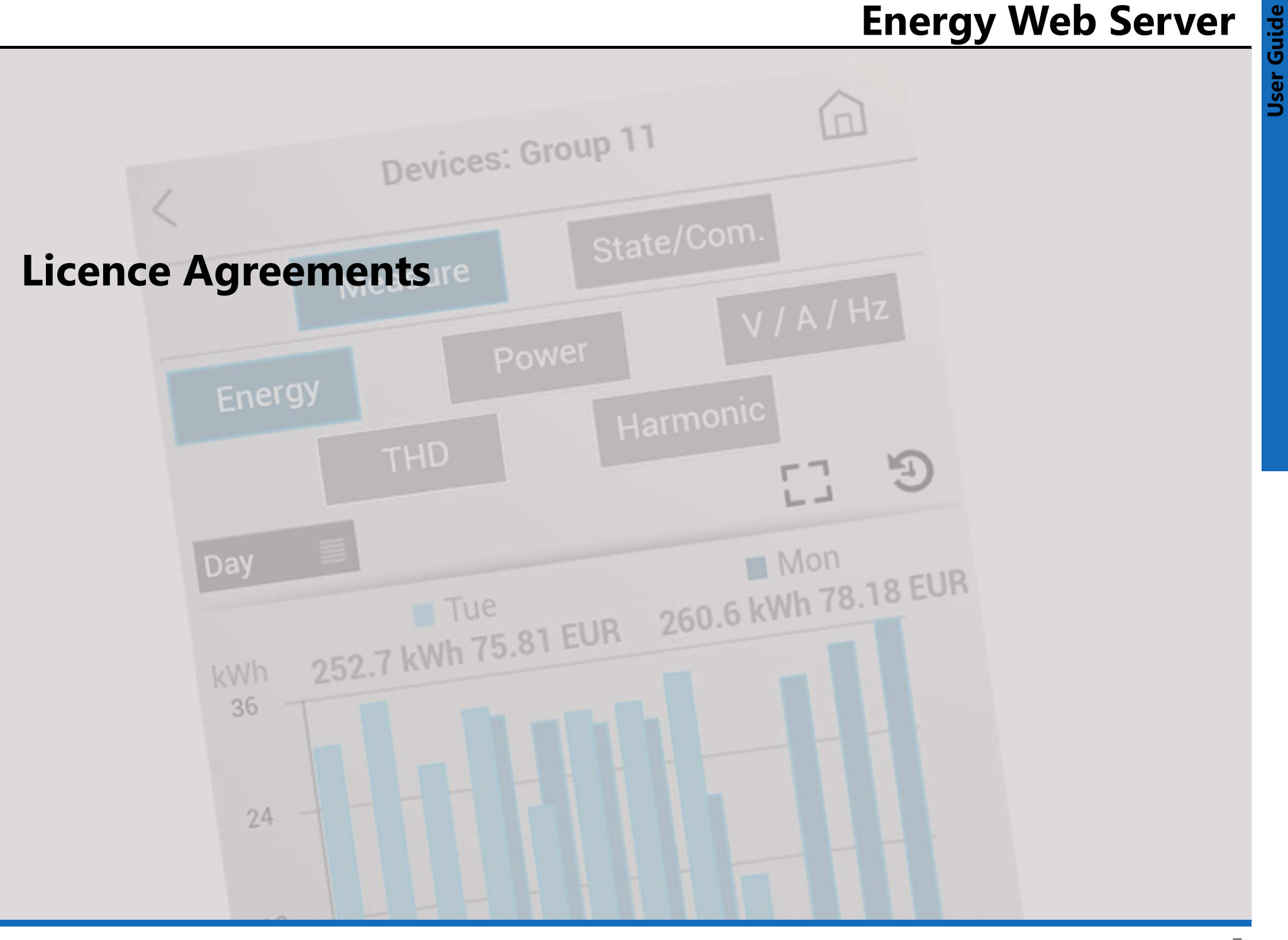

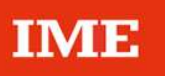

#### IMPORTANT:

Please read the terms and conditions of this license agreement carefully before using the software (as defined below). **THE SET ASSEMATE:**<br>
THE PREASE TRIS AND THE SOFTWARE<br>
Please read the terms and conditions of this license<br>
agreement carefully before using the software (as defined<br>
below).<br>
This is a license agreement between you and B (BTICH) IMPORTANT:<br>
Please read the terms and conditions of this license<br>
agreement carefully before using the software (as defined<br>
This contract is a license A<br>
below).<br>
This is a license agreement between you and BTicin

Varese, Italy.

By opening this package, breaking the seal, clicking the "I agree" or "yes" button or otherwise indicating assent electronically, or loading the software, you agree to the same that the software on a single computer. If a terms and conditions of this license agreement. **IMTE**<br> **EXECTS ANTERT ANTS AND THE SET AND AND THE SET AND AND THE SET AND SURFALL THE SURFALL THE SURFALL THE SURFALL THE SURFALL THE SURFALL THE SURFALL THE SURFALL THE SURFALL THE SURFALL THE SURFALL THE SURFALL THE SU** 

If you do not agree to these terms and conditions, make no further use of the software, and contact your vendor obtain a refund of the money you paid for the software.

## 1. DEFINITIONS

"Software" means:

(a) all of the contents of the files of the software ("Energy Management Software") either with a Web server ("Energy Web Server");

(b) related explanatory written materials or files ("Documentation"), fonts and the packaging of the product; (c) upgrades, modified versions, updates, additions, and time (collectively, "Updates").

"Use" means to access, install, download, copy, or otherwise benefit from using the functionality of the Software.

### 2. GENERAL USE OF THE SOFTWARE 2.1 License

This contract is a license Agreement.

**1 Licence Agreements**<br> **2. GENERAL USE OF THE SOFTWARE**<br> **2.1 License**<br>
This contract is a license Agreement.<br>
BTicino grants you a right not exclusive and not transferable<br>
to use the Software according to the conditions to use the Software according to the conditions ant terms defined below.

## 2.2 Rights and obligations

You may:

**Example 2**<br> **Example 2** or "yes" button or otherwise indicating assent<br> **Example 5 of this identity**, or bading the **software** on a terms and conditions of this license agreement.<br> **Example 5 of the software in software o 1 Licence Agreements**<br> **2. GENERAL USE OF THE SOFTWARE**<br> **C.1 License**<br> **Chies**<br> **Chies**<br> **Chies**<br> **Chies**<br> **Chies**<br> **Chies**<br> **Couper**<br> **COUPER CONSTANTS**<br> **COUPER CONSECUTES:**<br> **COUPER CONSECUTE:**<br> **COUPER CONSECUTE:**<br> greater number of copies and/or number of computers is specified within the Documentation or the applicable transaction documentation from the authorized distributor or reseller from which you obtained the Software, you may use the Software in accordance with such specifications; 2. **GENERAL USE OF THE SOFTWARE**<br> **C.1 License**<br> **C.1 License**<br> **C.1 License**<br> **C.1 License**<br> **C.1 Difference**<br> **C.1** May:<br> **C.2 Rights and obligations**<br> **C.2 Rights and obligations**<br> **C.2 Rights and obligations**<br> **C.2 Rig** purposes, or copy the Software onto the hard disk of Your computer and retain the original for back-up or archival purposes; 3712000 ST and the Software on a network, provided that success the Software on a single computer. If a specified below.<br>
2.2 **Rights and obligations**<br>
2.2 **Rights and obligations**<br>
2.2 **Rights and obligations**<br>
2.2 **Right** 2.2 Rights and obligations<br>
2.2 Rights and obligations<br>
2.1 ave one copy of the Software on a single computer. If a<br>
1 greater number of copies and/or number of computers is<br>
1 greater number of copies and/or number of com

licensed copy of the Software for each computer that can access the Software over that network;

granted under this License Agreement to another person or entity, provided that you retain no copies of the Software and the transferee agrees to the terms of this License Agreement. Partial transfer of your rights under this License Agreement shall not be permitted. For example, if the applicable documentation grants you the right to use multiple copies of the Software, only a transfer of the rights to use all such copies of the Software would be valid;

## 2.2 Rights and obligations (continued)

permitted uses which may be set forth below.

**Example 12 Software in accordance with any additional**<br> **Example 12 Software in accordance with any additional<br>
Journay not, nor may you permit any other person to:**<br> **Cournay not, nor may you permit any other person to:** You may not, nor may you permit any other person to: 2.2 Rights and obligations (continued)<br>
- use the Software in accordance with any additional<br>
bermitted uses which may be set forth below.<br>
- sublicense, rent or lease any portion of the Software;<br>
- reverse engineer, deco **2.2 Rights and obligations (continued)**<br> **5. L1**<br>
- use the Software in accordance with any additional<br>
BTici<br>
corresponented uses which may be set forth below.<br>
- sublicense, rent or lease any portion of the Software;<br>
make any attempt to discover the source code of the Software or create derivative works from the Software; 2.2 Rights and obligations (continued)<br>- use the Software in accordance with any additional<br>bermitted uses which may be set forth below.<br>- sublicense, rent or lease any portion of the Software;<br>- reverse engineer, decompil timesharing, service provider or service bureau arrangement; **2.2 Rights and obligations (continued)**<br>
The set the Software in accordance with any additional<br>
Dermitted uses which may be set forth below.<br>
Cou may not, nor may you permit any other person to:<br>
The sublicense, rent or pursuant to this License Agreement. **2.2 Rights and obligations (continued)**<br> **5. LIMITATIONS OF LL**<br>
Finition cannot be held<br>
permitted uses which may be set forth below.<br>
You may not, nor may you permit any other person to:<br>
The Software in accordance with Fraction guarantees the smooth running of the software increase any portion of the Software;<br>
The smooth research considers and Software or create derivative works from the Software;<br>
Software or create derivative works fr

## 3. COPYRIGHT

protected by law.

## 4. LIMITED WARRANTY

Warranty period for Products shall be 12 (twelve) months from delivery date.

with the use of products BTicino. He cannot be held responsible in case of malfunction due to the use of products others than products BTicino.

## 5. LIMITATIONS OF LIABILITY

**Energy Web Server<br>
S. LIMITATIONS OF LIABILITY<br>BTicino cannot be held liable for any damages of any kind,<br>
including without limitation any consequential, operating<br>
loss, data loss, malfunction of other softwares install** including without limitation any consequential, operating **Energy Web Server**<br> **S. LIMITATIONS OF LIABILITY**<br>
BTicino cannot be held liable for any damages of any kind,<br>
including without limitation any consequential, operating<br>
loss, data loss, malfunction of other softwares ins your computer or any lost profits resulting of the **Energy Web Server**<br> **Energy Web Server**<br> **EXECUTE SERVITY**<br>
BTicino cannot be held liable for any damages of any kind,<br>
including without limitation any consequential, operating<br>
loss, data loss, malfunction of other soft aware of the possibility of such damage. **Energy Web Server**<br> **BTICING SET SERVERT SERVERT SERVERT SERVERT SERVERT SERVERT SERVERT SERVERT SERVERT SERVERT SERVERT SUSPEND SUSPEND TO the rights of the impossibility to use the software, even if BTicino has been awa** 

### 6. TERMINATION

immediately by a written notification if you fail to comply with any term of this Agreement and in particular with the provision of article 2.2.

Upon termination of the license, you accept to destroy all copies of the Software and his Documentation.

### 7. GOVERNING LAW

This Agreement will be governed by Italian Law. In the event of issues relating to the construction, validity and/or execution of this agreement the Parties undertake to find an amicable settlement.

Failing such a settlement, the disputes shall be submitted to the exclusive jurisdiction of the Court of Milan.

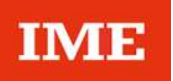

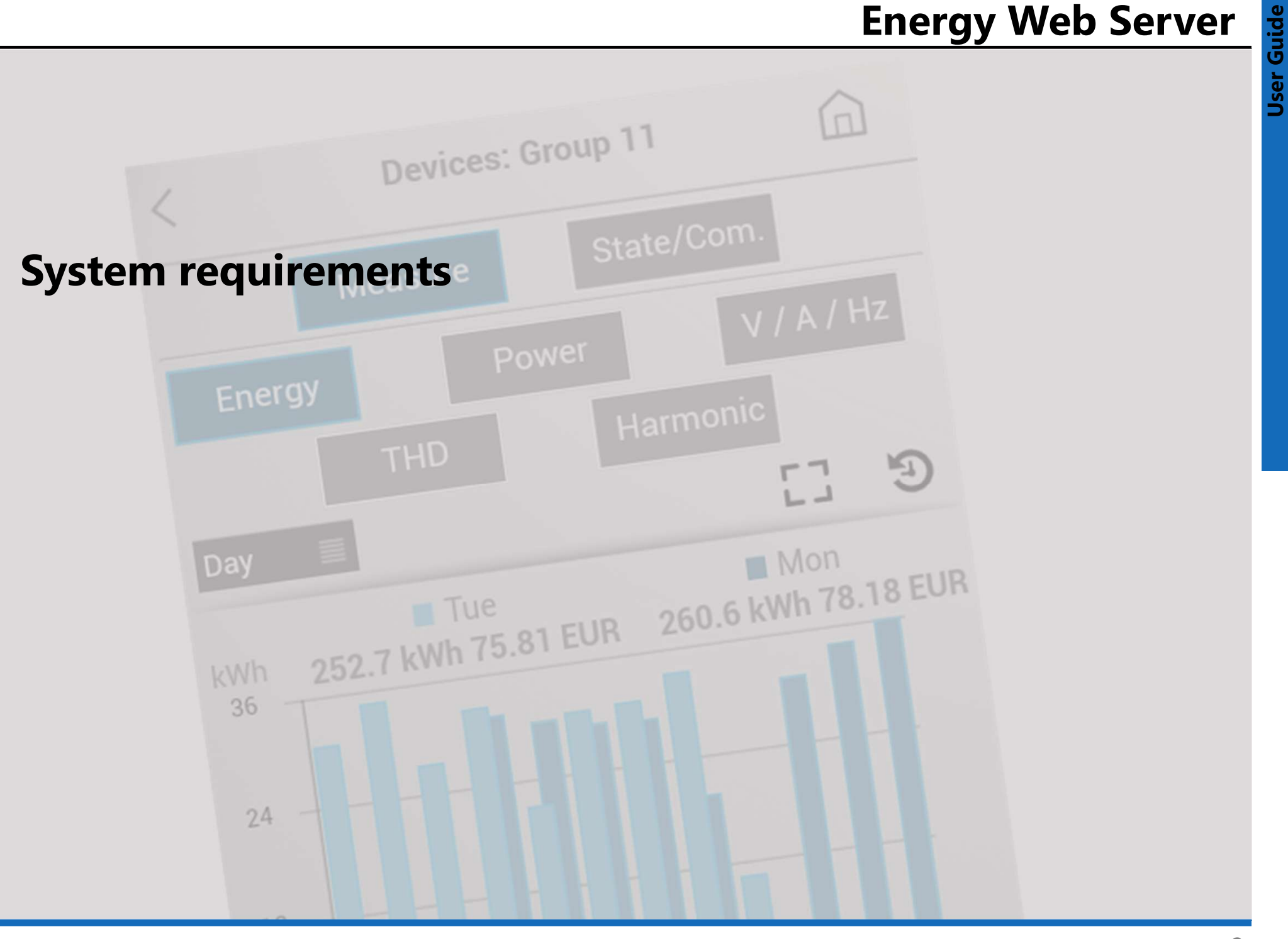

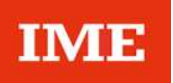

**Display possible on:** (Device, Operating system, Web Browser) Filip Splay possible on: (Device, Operating system, Web Browser)<br>
iPhone:<br>
• 5 and following, iOS 10 and following, Safari

- ‒ iPhone:
	-

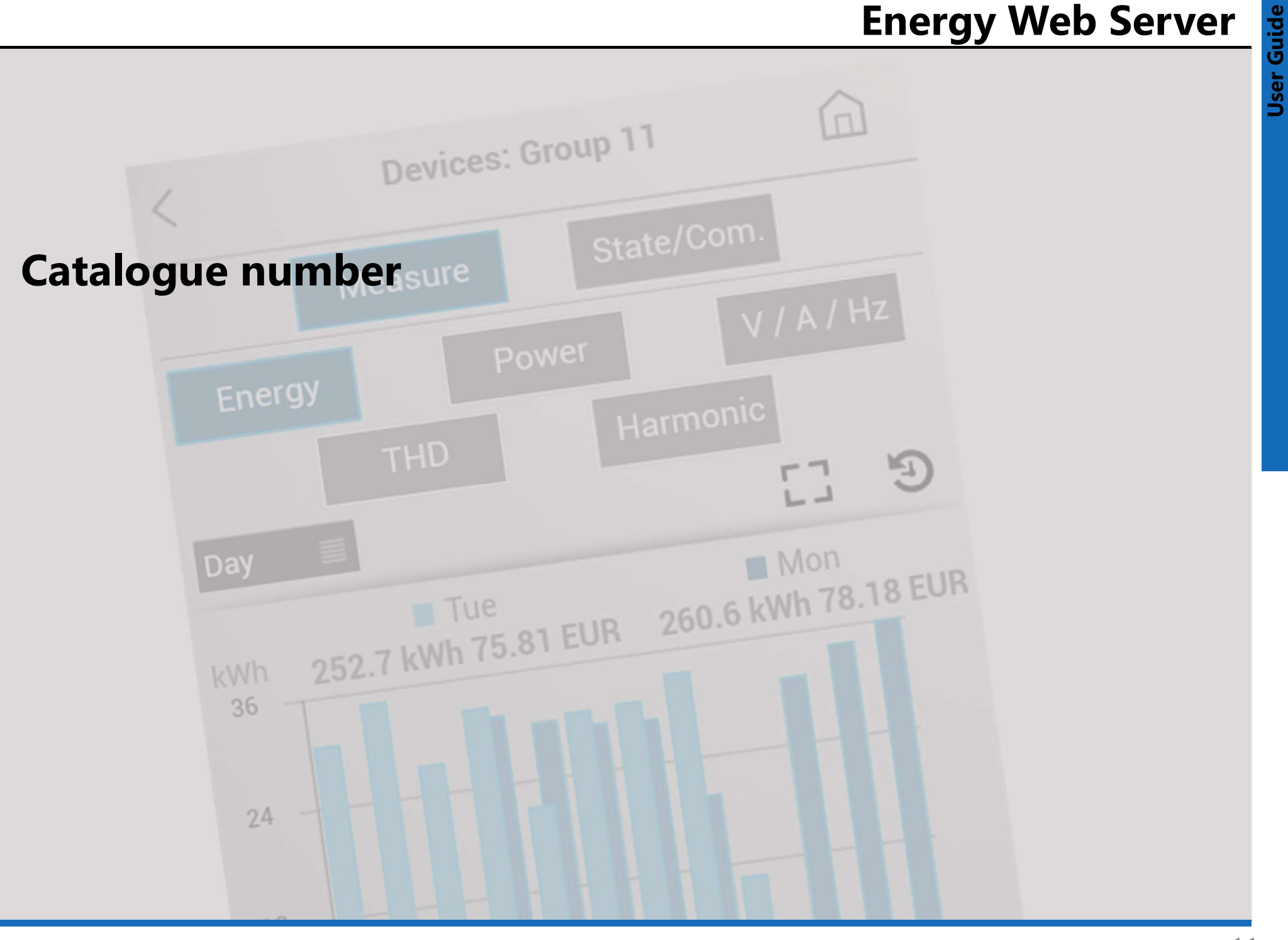

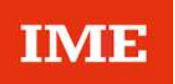

#### SXWS255: "Energy Web Server 255"

**EXWS255: "Energy Web Server 255"**<br>
- Management up to 255\* devices<br> **Note:** 32 for each Gateway max. 32 Modbus addresses<br>
or 32 pulse counters<br>
\* Recommended value 128 Note: 32 for each Gateway max. 32 Modbus addresses or 32 pulse counters

\* Recommended value 128

Software version 3.10.0

# Energy Web Server

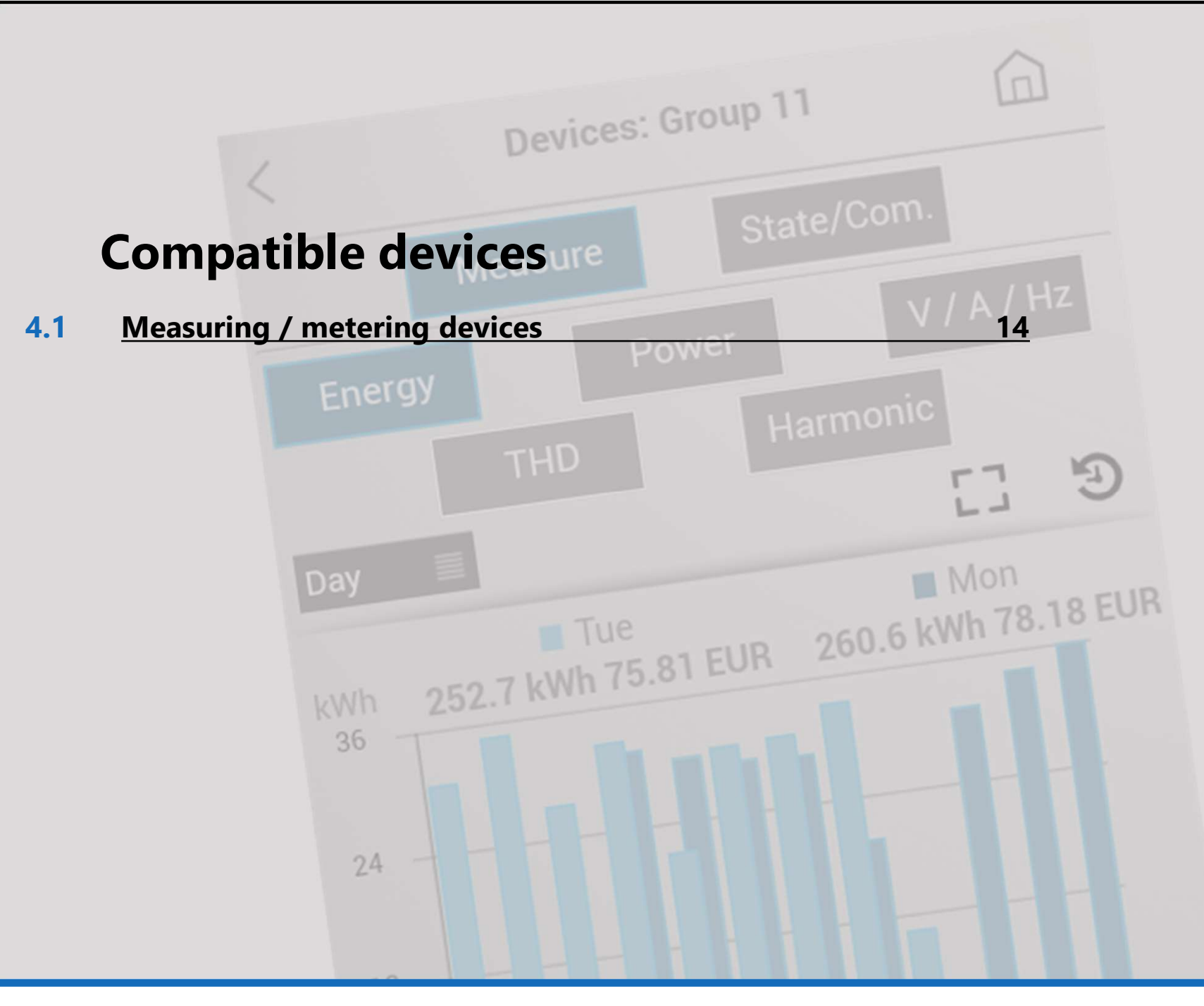

- 4.1 Measuring / metering devices
- - -
- **IME**<br> **4.1 Measuring / metering devices**<br>
 Range **NEMO**<br>
 Multifunction measuring units RS485 :<br>
 Nemo D4-L, Cat.No **MF6FT40026**<br>
 Nemo D4-L +, Cat.Nos **MF6HT40003, MF6HT4000 TATE:**<br>
1 Measuring / metering devices<br>
Range NEMO<br>
• Multifunction measuring units RS485 :<br>
– Nemo D4-L, Cat.No MF6FT40026<br>
– Nemo D4-L +, Cat.Nos MF6HT40003, MF6HT40006,<br>
MF6HT4000H **MENDALL CONTROLL CONTROVIDED**<br>
Measuring / metering devices<br>
mge NEMO<br>
Multifunction measuring units RS485 :<br>
- Nemo D4-L, Cat.No MF6FT40026<br>
- Nemo D4-L, Cat.No MFD4E06<br>
- Nemo D4-e, Cat.No MFD4E06<br>
- Nemo D4-e, Cat.No M **ME:**<br>
Measuring / metering devices and the angle NEMO<br>
Multifunction measuring units RS485 :<br>
- Nemo D4-L, Cat.No MF6FT40026<br>
- Nemo D4-L +, Cat.Nos MF6HT40003, MF6HT40006,<br>
MF6HT4000H<br>
- Nemo D4-Le, Cat.No MFD4E06<br>
- Nem MF6HT4000H
	-
	- **MENTEM MERICAL CONTRACTS (NEW ASSET OF A NEW ASSET OF A NEW ASSET OF A NEW ASSET OF A NEW ASSET OF A New D4-L, Cat.No MF6HT40003, MF6HT40006,<br>
	MF6HT4000H<br>
	 Nemo D4-L +, Cat.No MF6HT40003, MF6HT40006,<br>
	MF6HT4000H<br>
	 Nemo MENDEL MERTY CONTROLL CONTROLL CONTROVIDED**<br>
	Measuring / metering devices<br>
	Hemo D4-L, Cat.No MF6FT40026<br>
	- Nemo D4-L +, Cat.Nos MF6HT40003, MF6HT40006,<br>
	MF6HT4000H<br>
	- Nemo D4-e, Cat.Nos MFD4421, MFD4422,<br>
	KRNEMOD4LE080, K KRNEMOD4LE080, KRNEMOD4LE142, KRNEMOD4LE190 **ME**<br>
	Measuring / metering devices - Range NEMO<br>
	Multifunction measuring units RS485 :<br>
	- Nemo D4-L, Cat.No MF6FT40026<br>
	- Nemo D4-L +, Cat.Nos MF6HT40003, MF6HT40006,<br>
	MF6HT4000H<br>
	- Nemo D4-Le, Cat.Nos MFD4421, MFD4422,<br>
	-ME<br>
	Measuring / metering devices - - Range NEMO (nge NEMO - Multifunction<br>
	Multifunction measuring units RS485 : Concentrator<br>
	- Nemo D4-L, Cat.Nos MF6HT40003, MF6HT40006, imput of Enero D4-<br>
	- Nemo D4-Le, Cat.Nos MFD4206 Measuring / metering devices<br>
	mge NEMO<br>
	Multifunction measuring units RS485 :<br>
	- Nemo D4-L, Cat.No MF6FT40026<br>
	- Nemo D4-L +, Cat.Nos MF6HT40003, MF6HT40006,<br>
	MF6HT4000H<br>
	- Nemo D4-Le, Cat.Nos MFD4421, MFD4422,<br>
	KRNEMOD4LE
	- MF6DC4206H, MF6DC42066
	-
	-
	-
	- Measuring / metering devices<br>
	mge NEMO<br>
	Multifunction measuring units RS485 :<br>
	 Nemo D4-L +, Cat.No MF6FT40026<br>
	 Nemo D4-L +, Cat.Nos MF6HT40003, MF6HT40006,<br>
	MF6HT4000H<br>
	 Memo D4-e, Cat.Nos MFD4E06<br>
	 Nemo D4-le, Cat.N nge NEMO<br>
	Multifunction measuring units RS485 :<br>
	- Nemo D4-L, Cat.No MF6FT40026<br>
	- Nemo D4-L +, Cat.Nos MF6HT40003, MF6HT40006,<br>
	- MF6HT4000H<br>
	- Nemo D4-Le, Cat.Nos MFD4421, MFD4422,<br>
	- Nemo D4-Le, Cat.Nos MFD4421, MFD4422 MF96412 + IF96001, MF96411 + IF96012, MF96412 + IF96012, MF96421, MF96422, KRNEMOHDLE080, KRNEMOHDLE142, KRNEMOHDLE190 MF6HT4000H<br>
	- Nemo D4-e, Cat.No MFD4E06<br>
	- Nemo D4-Le, Cat.Nos MFD4421, MFD4422,<br>
	KRNEMOD4LE080, KRNEMOD4LE142,<br>
	KRNEMOD4LE190<br>
	- Nemo D4-Dc, Cat.Nos MF6DC4200H, MF6DC42006,<br>
	MF6DC4206H, MF6DC42066<br>
	- MEmo D4-Dc, Cat.Nos M HEMENOD4LE080, KRNEMOD4LE142,<br>
	KRNEMOD4LE080, KRNEMOD4LE142,<br>
	– Nemo D4-Dc, Cat.Nos MF6DC4200H, MF6DC42006,<br>
	MF6DC4206H, MF6DC42066<br>
	– Nemo D4-EC, Cat.Nos MKD4R63DT, MKD4R125DT,<br>
	MFD4ORFCDT1, MFD410RFCDT, MFD420RFCDT<br>
	– Ne MF6DC4206H, MF6DC42066<br>
	- Nemo D4-EC, Cat.Nos MKD4R63DT, MKD4R125DT,<br>
	MF6DC4206H, MF6DC42066<br>
	- Nemo 72-Le, Cat.Nos MF72421, MF72422<br>
	- Nemo 96HD-e, Cat.No MF96606<br>
	- Nemo 96HD-e, Cat.Nos MF96411 + IF96001,<br>
	MF96412 + IF96 HERRY CALCONSTRIPT (NED ACTED 1976)<br>
	- Nemo 72-Le, Cat.Nos MF72421, MF72422<br>
	- Nemo 96HD-e, Cat.Nos MF96606<br>
	- Nemo 96HD-e, Cat.Nos MF966411 + IF96001,<br>
	- NE96412 + IF96001, MF96411 + IF96012, MF96412<br>
	+ IF96012, MF96421,
	- + IF96001, MF96001 + IF96012, MF96002 + IF96012
	- MF96022 + IF96001, MF96021 + IF96012, MF96022 + IF96012
	- MFQ96022 + IF96001
	-
- 
- **4 Compatible device**<br>- Range NEMO (continued)<br>• Multifunction measuring units pulse output (via the Pul<br>Concentrators Cat.Nos IF4C001\* or SXMIMP\* or pulse<br>input of Energy counters Cat.Nos CE2DF3DTCL1\*,<br>CE4DE3DTCL1\* and CE **4 Compatible devices**<br>
Range NEMO (continued)<br>
• Multifunction measuring units pulse output (via the Pulse<br>
Concentrators Cat.Nos IF4C001\* or SXMIMP\* or pulse<br>
input of Energy counters Cat.Nos CE2DF3DTCL1\*,<br>
CE4DF3DTCL1\* Concentrators Cat.Nos IF4C001\* or SXMIMP\* or pulse input of Energy counters Cat.Nos CE2DF3DTCL1\*, CE4DF3DTCL1\* and CE4TBDTCL1\*): **4 Compatible devices**<br>
mge NEMO (continued)<br>
Multifunction measuring units pulse output (via the Pulse<br>
Concentrators Cat.Nos IF4C001\* or SXMIMP\* or pulse<br>
input of Energy counters Cat.Nos CE2DF3DTCL1\*,<br>
CE4DF3DTCL1\* and **4 Compatible devices**<br>
mge NEMO (continued)<br>
Multifunction measuring units pulse output (via the Pulse<br>
Concentrators Cat.Nos **IF4C001\*** or **SXMIMP\*** or pulse<br>
input of Energy counters Cat.Nos **CE2DF3DTCL1\***,<br>
CE4DF3DTCL1 **4 Compatible devices**<br>
Inge NEMO (continued)<br>
Multifunction measuring units pulse output (via the Pulse<br>
Concentrators Cat.Nos IF4C001\* or SXMIMP\* or pulse<br>
input of Energy counters Cat.Nos CE2DF3DTCL1\*,<br>
- Nemo D4-L+, Ca **4 Compatible devices**<br>
Inge NEMO (continued)<br>
Multifunction measuring units pulse output (via the Pulse<br>
Concentrators Cat.Nos IF4C001\* or SXMIMP\* or pulse<br>
Input of Energy counters Cat.Nos CE2DF3DTCL1\*,<br>
CE4DF3DTCL1\* and
	- MF6HTU000H
	-
	-
	-

- -
- Range CONTO<br>
 Energy counters RS485:<br>
 Conto D1, Cat.No CE11165A4<br>
 Conto D2, Cat.Nos CE20195A4, CE2DF3DTCL1
	- Range CONTO<br>
	 Energy counters RS485:<br>
	 Conto D1, Cat.No CE11165A4<br>
	 Conto D2, Cat.Nos CE20195A4, CE2DF3DTCL1<br>
	 Conto D2 MID, Cat.Nos CE2DMID11, CE2DF3DTMID nge **CONTO**<br>Energy counters RS485:<br>- Conto D1, Cat.No **CE11165A4**<br>- Conto D2, Cat.Nos **CE20195A4, CE2DF3DTCL1**<br>- Conto D2 MID, Cat.Nos **CE2DMID11, CE2DF3DTMID**<br>- Conto D4-Pd, Cat.Nos **CE4DT06A4, CE4DF3DTCL1** 
		-
		- mge CONTO<br>
		Energy counters RS485:<br>
		 Conto D1, Cat.No CE11165A4<br>
		 Conto D2, Cat.Nos CE20195A4, CE2DF3DTCL1<br>
		 Conto D2 MID, Cat.Nos CE2DMID11, CE2DF3DTMID<br>
		 Conto D4-Pd, Cat.Nos CE4DT06A4, CE4DF3DTCL1<br>
		 Conto D4-Pd MID,
		- mge CONTO<br>
		Energy counters RS485:<br>
		 Conto D1, Cat.Nos CE11165A4<br>
		 Conto D2, Cat.Nos CE20195A4, CE2DF3DTCL1<br>
		 Conto D2 MID, Cat.Nos CE2DMID11, CE2DF3DTMID<br>
		 Conto D4-Pd, Cat.Nos CE4DT06A4, CE4DF3DTCL1<br>
		 Conto D4-Pd, Ca nge **CONTO**<br>Energy counters RS485:<br>– Conto D1, Cat.No **CE11165A4**<br>– Conto D2, Cat.Nos **CE20195A4, CE2DF3DTCL1**<br>– Conto D2 MID, Cat.Nos **CE2DMID11, CE2DF3DTMID**<br>– Conto D4-Pd, Cat.Nos **CE4DT06A4, CE4DF3DTCL1**<br>– Conto D4-Pd **CE4DT14A4, CE4DT14A6, CE4TBDTCL1**  $-$  Conto D2 MID, Cat.Nos **CE2DMID12, CE2DF30PMID**<br>Conto D4-Pd, Cat.Nos **CE4DT06A2, CE4DT06A23F**, nge **CONTO**<br>
		Energy counters RS485:<br>
		– Conto D1, Cat.No **CE11165A4**<br>
		– Conto D2, Cat.Nos **CE20195A4, CE2DF3DTCL1**<br>
		– Conto D2 MID, Cat.Nos **CE2DMID11, CE2DF3DTMID**<br>
		– Conto D4-Pd, Cat.Nos **CE4DT06A4, CE4DF3DTCL1**<br>
		– Conto mge **CONTO**<br>
		Energy counters RS485:<br>
		- Conto D1, Cat.No **CE11165A4**<br>
		- Conto D2, Cat.Nos **CE20195A4, CE2DF3DTCL1**<br>
		- Conto D2 MID, Cat.Nos **CE2DMID11, CE2DF3DTMID**<br>
		- Conto D4-Pd, Cat.Nos **CE4DT166A4, CE4DF3DTCL1**<br>
		- Conto
		-
		-
		-
- 
- mge CONTO<br>
Energy counters RS485:<br>
 Conto D1, Cat.No CE11165A4<br>
 Conto D2, Cat.Nos CE20195A4, CE2DF3DTCL1<br>
 Conto D2 MID, Cat.Nos CE2DMID11, CE2DF3DTMID<br>
 Conto D4-Pd, Cat.Nos CE4DT14A4, CE4DF3DTCL1<br>
 Conto D4-Pd, MID mge CONTO – Range CONTO – Range CONTO – Range CONTO (continued)<br>
Energy counters RS485:<br>
- Conto D1, Cat.Nos CE20195A4, CE2DF3DTCL1 (21.Nos CE2DF3DTCL1 – Conto D2, MID, Cat.Nos CE2OF3DTCL1 – Conto D2 MID, Cat.Nos CE2DF3DTM Manage CONTO<br>
Energy counters RS485:<br>
E-mergy counters RS485:<br>
- Conto D1, Cat.No CE11165A4<br>
- Conto D2, Cat.Nos CE20195A4, CE2DF3DTCL1<br>
- Conto D2 MID, Cat.Nos CE2DMID11, CE2DF3DTMID<br>
- Conto D4-Pt, Cat.Nos CE4DT14A4, CE4 **Energy Web Server<br>
- Range CONTO (continued)**<br>
- Energy counters pulse output (via the Pulse Concentrat<br>
Cat.Nos **IF4C001\*** or **SXMIMP\*** or pulse input of Energ<br>
counters Cat.Nos **CE2DF3DTCL1\***, **CE4DF3DTCL1\*** and<br>
CE4TBD **Energy Web Server**<br> **Energy CONTO (continued)**<br>
• Energy counters pulse output (via the Pulse Concentrators<br>
Cat.Nos IF4C001\* or SXMIMP\* or pulse input of Energy<br>
counters Cat.Nos CE2DF3DTCL1\*, CE4DF3DTCL1\* and<br>
CE4TBDTCL Cat.Nos IF4C001\* or SXMIMP\* or pulse input of Energy counters Cat.Nos CE2DF3DTCL1\*, CE4DF3DTCL1\* and CE4TBDTCL1\*): Energy Web Server<br>
Energy counters pulse output (via the Pulse Concentrators<br>
Cat.Nos IF4C001\* or SXMIMP\* or pulse input of Energy<br>
counters Cat.Nos CE2DF3DTCL1\*, CE4DF3DTCL1\* and<br>
CE4TBDTCL1\*):<br>
- Conto D1, Cat.No CE11165 Energy Web Server<br>
mge CONTO (continued)<br>
Energy counters pulse output (via the Pulse Concentrators<br>
Cat.Nos IF4C001\* or SXMIMP\* or pulse input of Energy<br>
counters Cat.Nos CE2DF3DTCL1\*, CE4DF3DTCL1\* and<br>
CE4TBDTCL1\*):<br>
- C Energy Web Server<br>
Energy counters pulse output (via the Pulse Concentrators<br>
Cat.Nos IF4C001\* or SXMIMP\* or pulse input of Energy<br>
counters Cat.Nos CE2DF3DTCL1\*, CE4DF3DTCL1\* and<br>
CE4TBDTCL1\*):<br>
- Conto D1, Cat.No CE11165 Energy Web Server<br>
Energy counters pulse output (via the Pulse Concentrators<br>
Cat.Nos IF4C001\* or SXMIMP\* or pulse input of Energy<br>
counters Cat.Nos CE2DF3DTCL1\*, CE4DF3DTCL1\* and<br>
CE4TBDTCL1\*):<br>
- Conto D1, Cat.No CE11165 Energy Web Server<br>
Energy counters pulse output (via the Pulse Concentrators<br>
Cat.Nos IF4C001\* or SXMIMP\* or pulse input of Energy<br>
counters Cat.Nos CE2DF3DTCL1\*, CE4DF3DTCL1\* and<br>
CE4TBDTCL1\*):<br>
- Conto D1, Cat.No CE11165 Energy Web Server<br>
Energy counters pulse output (via the Pulse Concentrators<br>
Cat.Nos F4C001\* or SXMIMP\* or pulse input of Energy<br>
counters Cat.Nos CE2DF3DTCL1\*, CE4DF3DTCL1\* and<br>
CE4TBDTCL1\*):<br>
- Conto D1, Cat.No CE11165A nge CONTO (continued)<br>
Energy counters pulse output (via the Pulse Concentrators<br>
Cat.Nos IF4C001\* or SXMIMP\* or pulse input of Energy<br>
counters Cat.Nos CE2DF3DTCL1\*, CE4DF3DTCL1\* and<br>
CE4TBDTCL1\*):<br>
- Conto D1, Cat.No CE1 nge **CONTO** (continued)<br>
Energy counters pulse output (via the Pulse Concentrators<br>
Cat.Nos **IF4C001\*** or **SXMIMP**\* or pulse input of Energy<br>
counters Cat.Nos **CE2DF3DTCL1\***, **CE4DF3DTCL1\*** and<br> **CE4TBDTCL1\***):<br>
- Conto D1 Energy counters pulse output (via the Pulse Concentrators<br>
Cat.Nos **IF4C001\*** or **SXMIMP**\* or pulse input of Energy<br>
counters Cat.Nos **CE2DF3DTCL1\***, **CE4DF3DTCL1\*** and<br> **CE4TBDTCL1\***):<br>
- Conto D1, Cat.No **CE11165A2**<br>
- C
	-
	-
	-
	-
	- CE4DF30PCL1
	- CE4DF30PMID
	- CE4TB0PCL1
	-
	-

- 
- **TIMTE**<br>
 Range **NEMO SX**<br>
 Multifunction measuring devices:<br>
 Single-phase connection via Closed Rogowski coil(s)<br>
Cat.Nos **SX3M63** and **SXMM63 TATE:**<br> **EXECUTE:**<br> **EXECUTE:** Cat.Nos SX3M63 and SXMM63
	- may **COVET CONTROLL CONTROVER CONTROVER CONTROVER CONTROVER CONTROVER CONTROVER CONTROVER CONTROVER CONTROVER CONTROLL CONTROVER CONTROVER CONTROVER CONTROVER CONTROVER CONTROVER CONTROVER CONTROVER CONTROVER CONTROVER CON** Cat.Nos SXMT63 and SXMT125
	- may **CHENNO SX**<br>
	Three-phase connection via Closed Rogowski coil(s) –<br>
	Cat.Nos **SX3M63** and **SXMM63**<br>
	 Three-phase connection via Closed Rogowski coil(s) –<br>
	Cat.Nos **SX3M63** and **SXMM63**<br>
	 Three-phase connection via Clos
	- ME<br>
	Imperience NEMO SX<br>
	Anultifunction measuring devices:<br>
	 Single-phase connection via Closed Rogowski coil(s) –<br>
	Cat.Nos SX3M63 and SXMM63<br>
	 Three-phase connection via Closed Rogowski coil(s) –<br>
	Cat.Nos SXMT63 and SXMT **Example SIGN STATE:**<br>
	Whifunction measuring devices:<br>
	Single-phase connection via Closed Rogowski coil(s) –<br>
	Cat.Nos **SX3M63** and **SXMM63**<br>
	Three-phase connection via Closed Rogowski coil(s) –<br>
	Cat.Nos **SXMT63** and **SXMT1** FREMO SX<br>
	multifunction measuring devices:<br>
	- Single-phase connection via Closed Rogowski coil(s) –<br>
	Cat.Nos SX3M63 and SXMM63<br>
	- Three-phase connection via Closed Rogowski coil(s) –<br>
	- Cat.Nos SXMT63 and SXMT125<br>
	- Single **ENEMO SX**<br>
	e **NEMO SX**<br>
	diffunction measuring devices:<br>
	Single-phase connection via Closed Rogowski coil(s) –<br>
	Cat.Nos **SX3M63** and **SXMM63**<br>
	Three-phase connection via Closed Rogowski coil(s) –<br>
	CEATI<br>
	Cat.Nos **SXMT63** a SXMR08 Frame **PENO SX**<br>
	• Multifunction measuring devices:<br>
	• Single-phase connection via Closed Rogowski coil(s) –<br>
	Cat.Nos **SX3M63** and **SXMM63**<br>
	– Three-phase connection via Closed Rogowski coil(s) –<br>
	Cat.Nos **SXMT63** and **SXM** mge NEMO SX<br>
	Multifunction measuring devices:<br>
	- Single-phase connection via Closed Rogowski coil(s) –<br>
	- Three-phase connection via Closed Rogowski coil(s) –<br>
	- Three-phase connection of Closed Rogowski coil(s) –<br>
	- Gat.N mge NEMO SX<br>
	- Gas counters<br>
	- Single-phase connection via Closed Rogowski coil(s) -<br>
	- Cat.Nos SX3M63 and SXMM63<br>
	- Three-phase connection via Closed Rogowski coil(s) -<br>
	- Cat.Nos SXMT63 and SXMM63<br>
	- Cat.Nos SXMT63 and S Range **NEMO SX**<br>
	- Single-phase connection via Closed Rogowski coil(s) -<br>
	- Gas counters<br>
	- Single-phase connection via Closed Rogowski coil(s) -<br>
	- Cat.Nos **SX3M63** and **SXMM63**<br>
	- Three-phase connection via Closed Rogows
	- -
		-
	-
- 
- **4 Compatible devi-**<br>
 Gas counters<br>
 Any device with pulse output via the Pulse Concentrate<br>
Cat.Nos **IF4C001\*** or **SXMIMP\*** or pulse input of Energ<br>
counters Cat.Nos **CE2DF3DTCL1\***, **CE4DF3DTCL1\*** and **4 Compatible devices**<br> **Example 3 Gas counters**<br>
• Any device with pulse output via the Pulse Concentrators<br>
Cat.Nos **IF4C001\*** or **SXMIMP**\* or pulse input of Energy<br>
counters Cat.Nos **CE2DF3DTCL1\***, **CE4DF3DTCL1\*** and<br> Cat.Nos IF4C001\* or SXMIMP\* or pulse input of Energy counters Cat.Nos CE2DF3DTCL1\*, CE4DF3DTCL1\* and CE4TBDTCL1\* **4 Compatible devi-**<br> **4 Compatible devi-**<br> **4 Compatible devi-**<br> **4** Cat.Nos **IF4C001**\* or **SXMIMP**\* or pulse input of Energ<br>
counters Cat.Nos **CE2DF3DTCL1\***, **CE4DF3DTCL1\*** and<br> **CE4TBDTCL1\***<br>
- Water counters<br> **4** Cat.N
- 
- **4 Compatible devices**<br> **FACACCE CONTE CONTER CONTER CONTER CONTER CONTER CONTER CONTER CONTER CONTER CONTER CONTER CONTER CONTER CONTER CONTER CONTER CONTER CONTER CONTER CONTER CONTER CONTER CONTER CONTER CONTER CONTER C** Cat.Nos IF4C001\* or SXMIMP\* or pulse input of Energy counters Cat.Nos CE2DF3DTCL1\*, CE4DF3DTCL1\* and CE4TBDTCL1\* Cat.Nos **IF4C001\*** or **SXMIMP\*** or pulse input of Energy<br>
counters Cat.Nos **CE2DF3DTCL1\***, **CE4DF3DTCL1\*** and<br> **CE4TBDTCL1\***<br>
- Water counters<br>
Any device with pulse output via the Pulse Concentrators<br>
Cat.Nos **IF4C001\***

\* Note: Pulse Concentrator and Energy counters with pulse input must be properly programmed to be compatible with the type of counter (Refer to the technical documentation of each device) Cat.Nos **IF4C001\*** or **SXMIMP\*** or pulse input of Energy<br>
counters Cat.Nos **CE2DF3DTCL1\***, **CE4DF3DTCL1\*** and<br> **CE4TBDTCL1\***<br>
\* **Note:** Pulse Concentrator and Energy counters with pulse<br>
input must be properly programmed

- - ALPTEC3.2 + ExtRS485
	- $\cdot$  ALPTEC5.2 + ExtRS485
	- ALPTEC8.2 + ExtRS485
	- ALPTEC8 + ExtRS485
- RS485 output
	- Any "other manufacturers" meter or counter with Modbus RS485 output, limited only to positive active energy

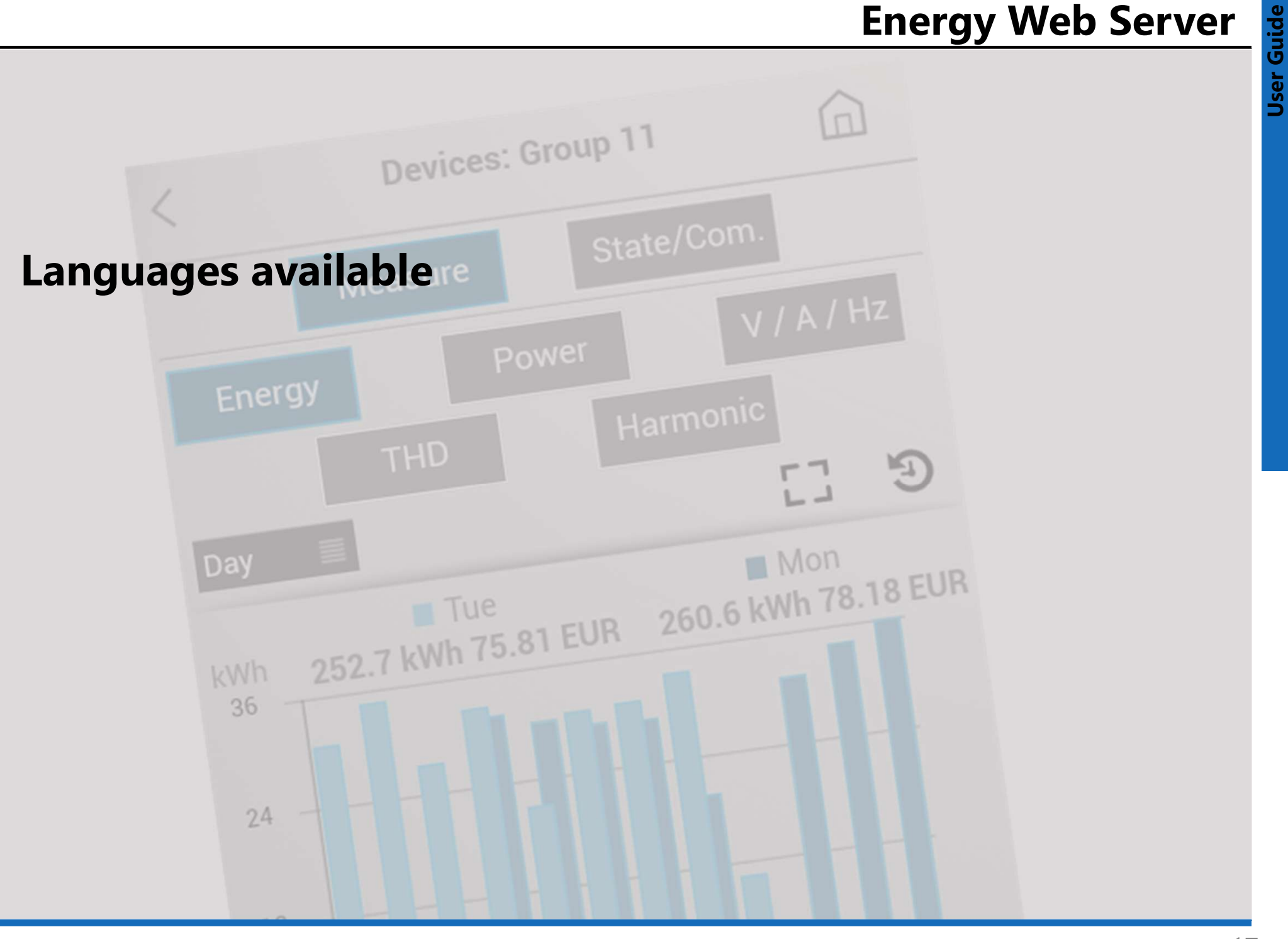

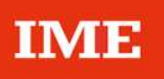

#### • Languages:

- ‒ 中国
- ‒ Deutsch
- ‒ English
- ‒ Español
- ‒ Français
- 
- 
- ‒ Italiano
- | **IME**<br>|- **Languages:**<br>|- 中国<br>|- English<br>|- Español<br>|- Français (Belgique)<br>|- Ελληνικά<br>|- Laliano<br>|- Nederlands (Belgie) - **Languages:**<br>- 中国<br>- Deutsch<br>- English<br>- Español<br>- Français (Belgique)<br>- Français (Belgique)<br>- Eλληνικά<br>- Italiano<br>- Nederlands (Belgïe)<br>- Nederlands (Belgïe)<br>- Polski - Portuguese
- 
- 
- 
- ‒ Русский

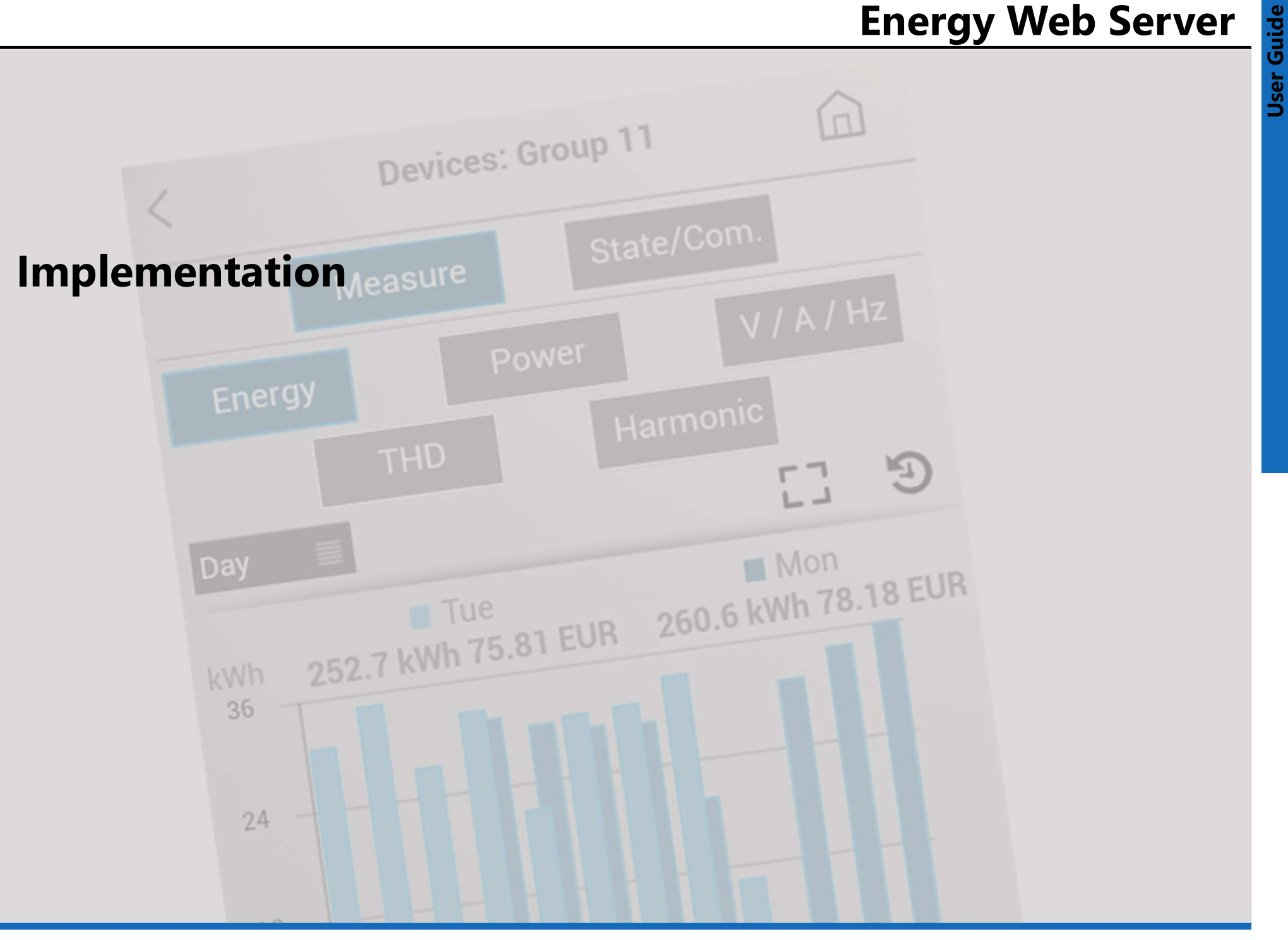

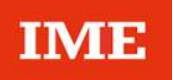

#### ATTENTION!

The procedures for configuring the Web Server (Web Server configuration) and the System (System configuration) are only possible by accessing the Web server by a computer. (refer to the "User manual") By working locally on Smart-phones are available only setting options and all display pages of consumptions or of charging stations management.

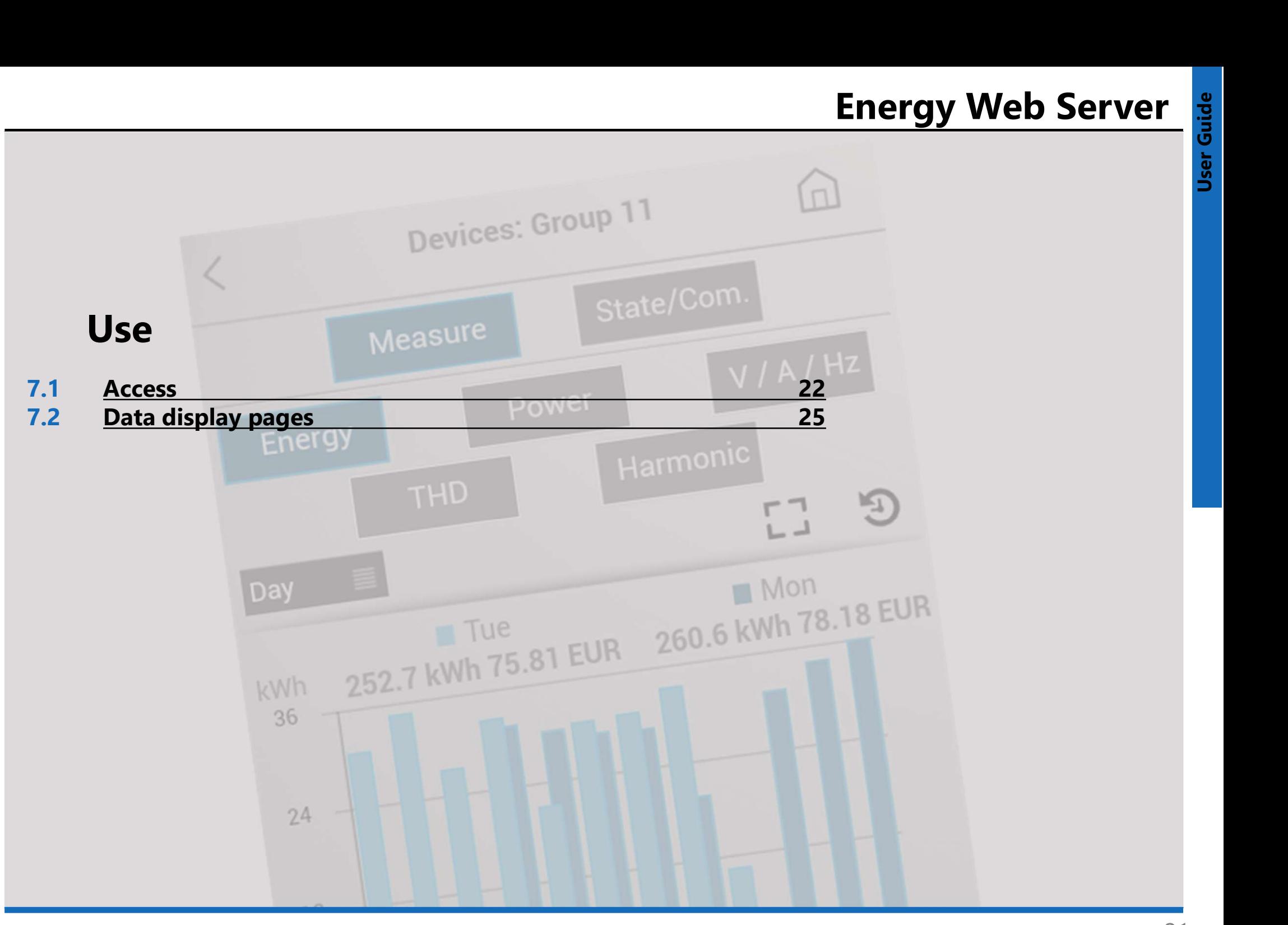

## 7.1 Access

The access to the Web Server's data is protected by identification codes (PIN and PUK codes).

Three types of "default" users are configurated:

- ‒ "administrator"
- ‒ "installer"
- ‒ "user"

The home page ("home") will be different depending on the type of user that access to the device.

## 7.1.1 Access rights

• "administrator"

Access to the pages:

‒ My panel board

‒ Consumptions: data & diagram.

Default access PIN code:

99999 (5 characters)

Default access PUK code:

00000 9999 00000 (14 characters)

#### • "installer"

Access to the pages:

- My panel board

‒ Consumptions: data & diagram. Default access PIN code: 55555 (5 characters) Default access PUK code: 00000 5555 00000 (14 characters)

• "user"

Access to the pages: ‒ Consumptions: data & diagram. Default access PIN code: 11111 (5 characters) Default access PUK code: 00000 1111 00000 (14 characters)

Connect to the Web Server from your smart-phone by typing in the web browser the IP address set in the configuration procedure (refer to the "User manual" § 7.5)

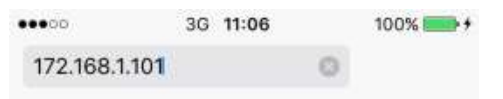

## Web Server's login page appears

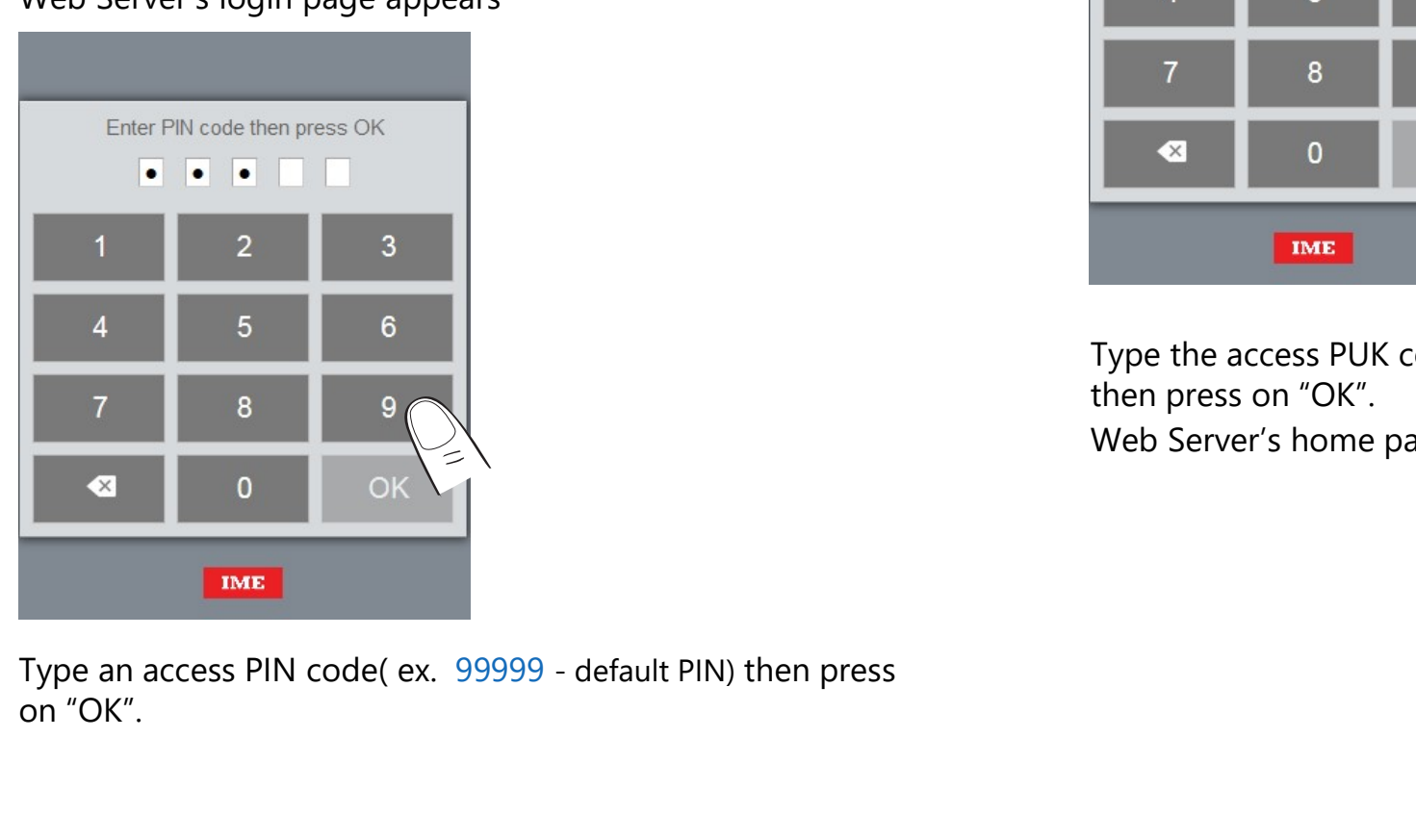

on "OK".

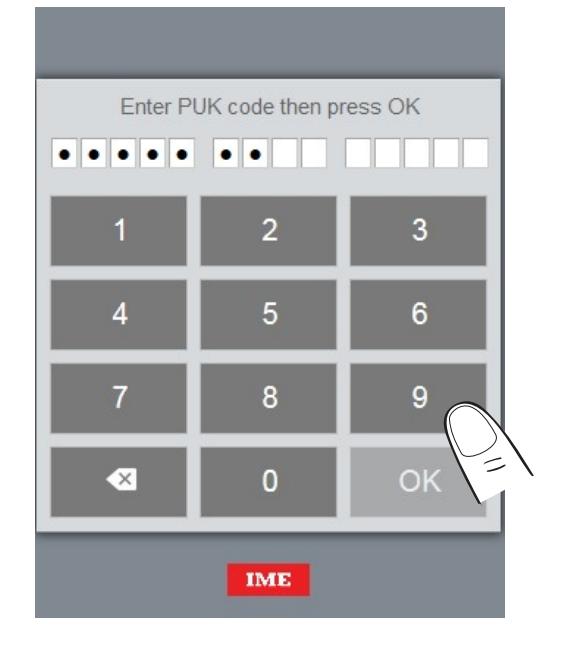

Type the access PUK code 00000 9999 00000 (default PUK) then press on "OK". Web Server's home page appears

## 7.1.3 Changing of the display language

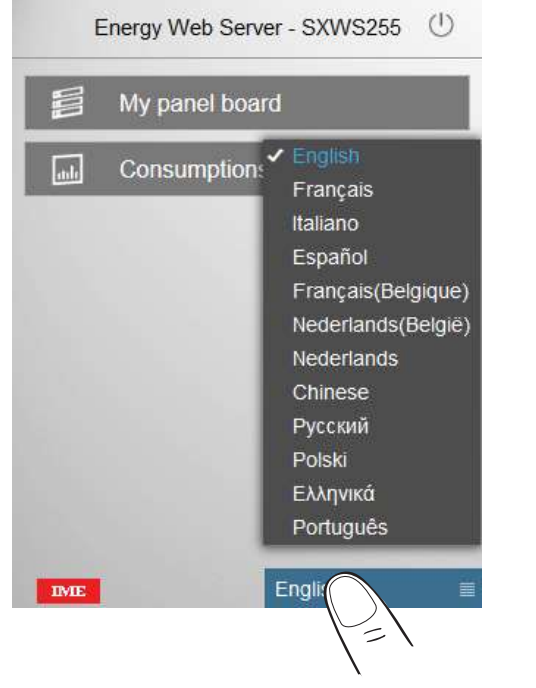

In the Web Server's Home page, touch on the list box in the lower part of the page to choose the proper language.

Note: this operation doesn't change the default language. To change the default language follow the procedure described in the User manual (§ 7.8.1)

## 7.1.4 Logout procedure

The Logout icon  $(1)$  appears in the Web Server's home page.

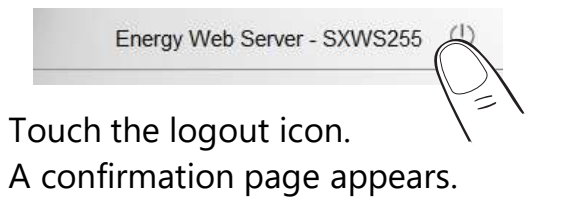

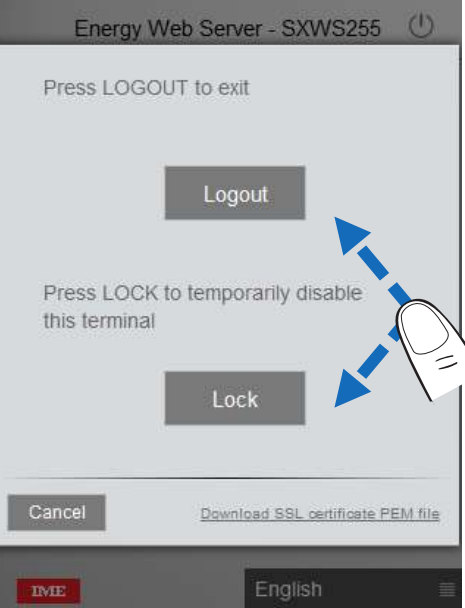

Touch "Logout" or "Lock" to confirm the exit from the web server.

#### Note:

Logout  $\rightarrow$  closing the session; reconnection with the PIN code.

Lock  $\rightarrow$  temporary disabling of the application; reconnection with the codes PIN+PUK.

## Energy Web Server and Energy Web Server and Energy Web Server and Contract of the device selection button Energy Web Server

## 7.2.1 My panel board

appears.

"Devices" page allows to view the data measure by each device added by the users and to .

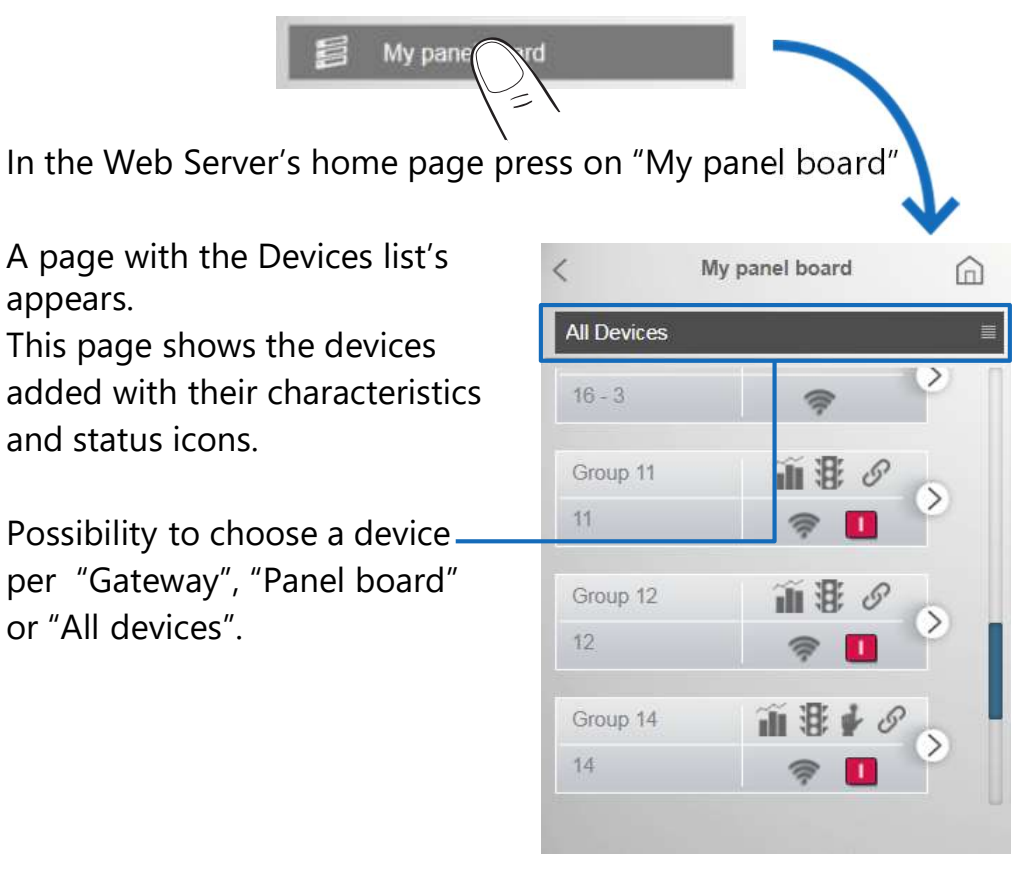

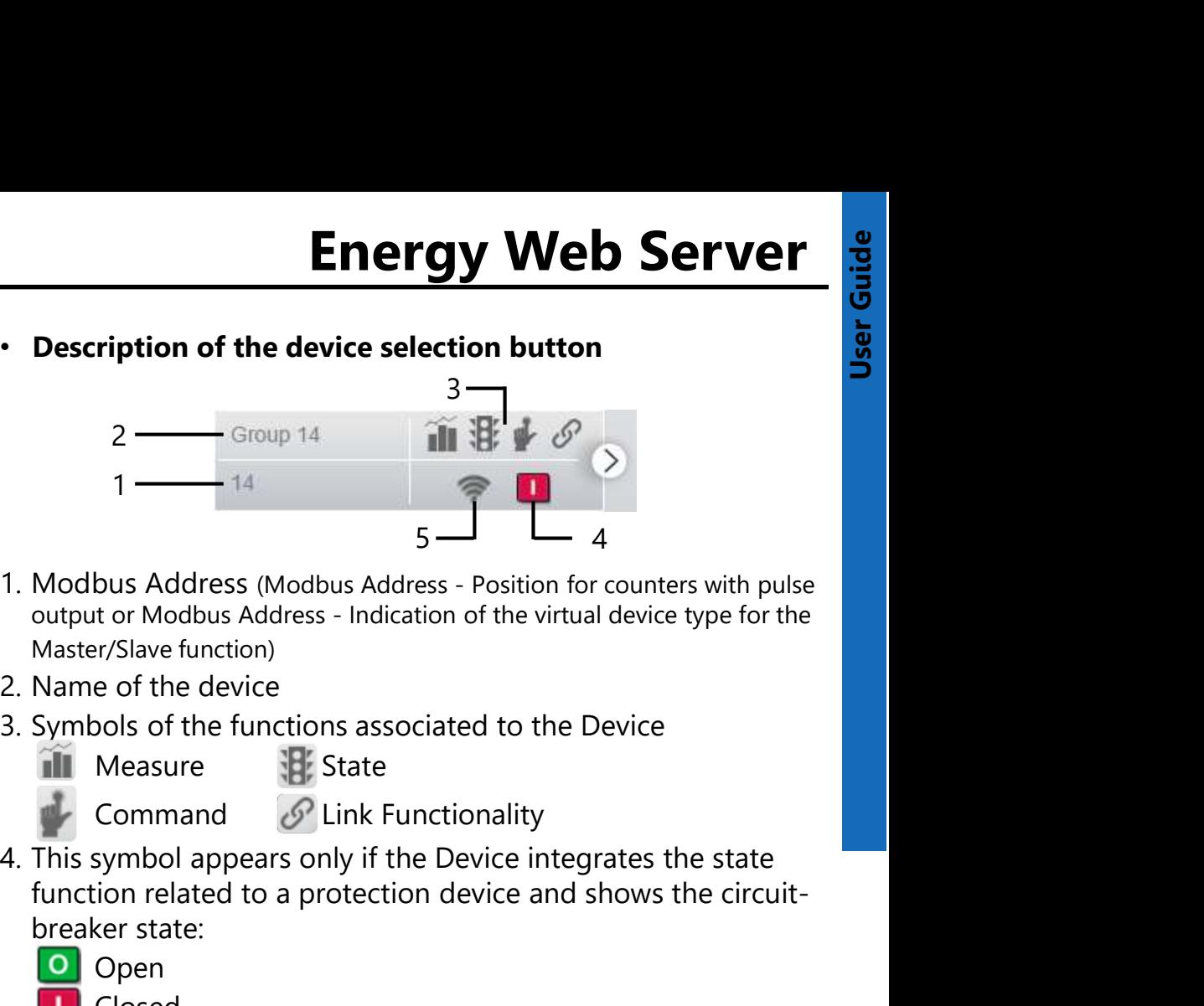

- In the Web Server's home page press on "My panel board"<br>
In the Web Server's home page press on "My panel board"<br>
in the Web Server's home page press on "My panel board" Master/Slave function)
	-
	- -
- 
- 
- function related to a protection device and shows the circuitbreaker state: 5. Device Status<br>
1. Modbus Address (Modbus Address - Position for counters with<br>
output or Modbus Address - Indication of the virtual device type fo<br>
Master/Slave function)<br>
2. Name of the device<br>
3. Symbols of the funct
	- Open
	- Closed
	- **Tripped**
- - On the contract of the contract of the contract of the contract of the contract of the contract of the contract of the contract of the contract of the contract of the contract of the contract of the contract of the contrac
	- Off
	- Communication error

The procedure to switch ON/OFF a device is described in the "User Manual" (§ 7.12.1).

parts:

⋒

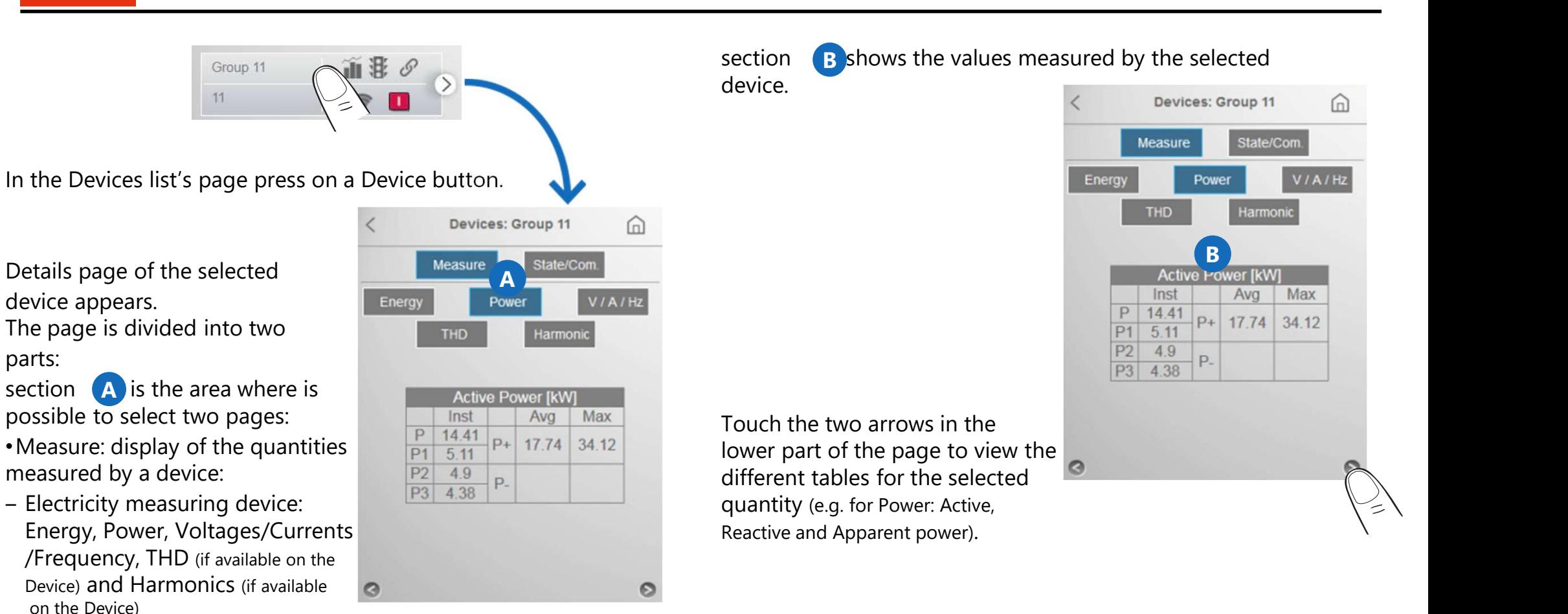

Note: for "generic" measurement/counting devices and "Virtual" devices created with the Master/Slave function, only the table with the value of positive active energy is available.

- ‒ Water Counters: Water consumptions
- ‒ Gas Counters: Gas consumptions

•State/Com.: page dedicate to NEMO SX devices; display of devices status, control buttons… for each NEMO SX device/group of devices

Energy Web Server and Controllers of ALPTEC range, "My panel board" **Energy Web Server** page is structured as follows:

ALPTEC 5.2

Devices: ALPTEC 5.2

Harmonic

 $\overline{7}$ 

13

9889

213371

**THD** 

**Ful** 

100

100

**Cm** 

In the Devices list's page press on a Power factor controller button.

Details page of the selected PFC appears.

The page is divided into two steps Power V/A/T parts:

section  $\begin{array}{|c|c|c|}\n\hline\nA & \text{is the area where is} & \begin{array}{|c|c|}\n\hline\n\end{array}$ possible to select two pages: • Measure: display of parameters  $\begin{array}{|c|c|c|c|}\n\hline\n\text{1} & \text{100} & \text{B} & \text{14} \\
\hline\n\text{2} & \text{100} & \text{8} & \text{8} \\
\hline\n\end{array}$ and electrical quantities measured  $\frac{2}{3}$   $\frac{100}{100}$   $\frac{8}{9935}$ by the Power Factor Controller:

- $-$  Steps: State ( $\circ$  : not inserted, **1**: inserted), Residual power  $\overline{6}$  (in % for APLTEC3.2/5.2/8.2 and in kvar for ALPTEC8), Number of insertions and Insertion time for each step;
- ‒ Others quantities: Power, Power Factor, Voltages/Currents/ Temperature, THD and Harmonics
- •State/Com.: display of residual time to maintenance (for APLTEC3.2/5.2/ 8.2) and possibility to reset this time;

section  $\begin{array}{c} \text{B} \\ \text{B} \end{array}$  shows the values measured by the selected power factor controller

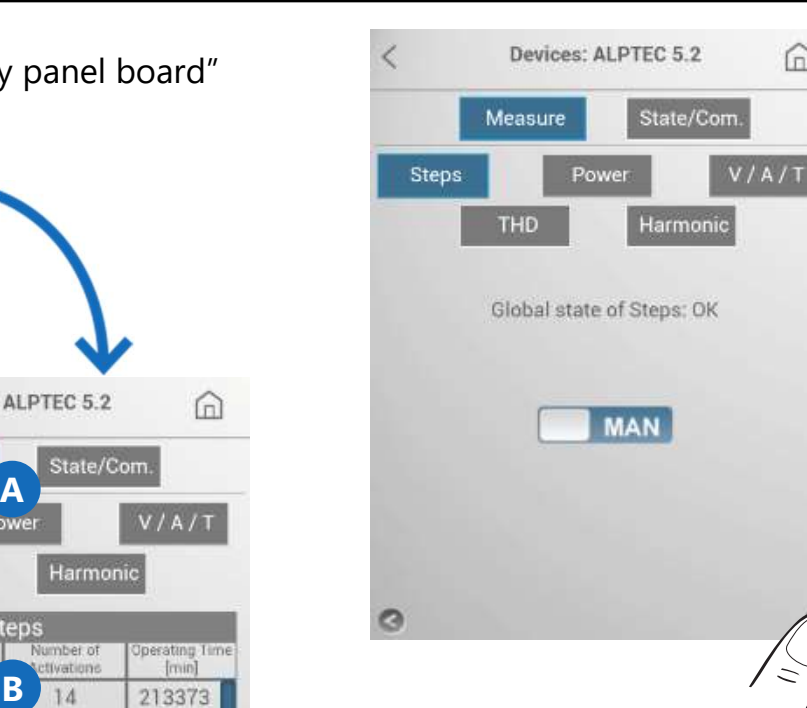

Press on one of the buttons to view the other measured electrical quantities.

Use two arrows in the lower part<br> $\begin{array}{|c|c|c|c|c|}\n\hline\n\text{L} & \text{infty} & \text{infty} \\
\hline\n\text{L} & \text{L} & \text{L} & \text{L} \\
\hline\n\end{array}$ of the page to display the different  $\boxed{\overline{PI}}$ tables for the selected electrical  $\frac{P2}{P3}$ quantity (e.g. for the Power: Active, Reactive and Apparent power and Power factor).

Touch the two arrows in the lower part of the page to pass to the page containing indication of the Global state of Steps (OK or Default) and AUTO/MAN control button used to show the state of the power factor controller and to switch the device between two operating modes

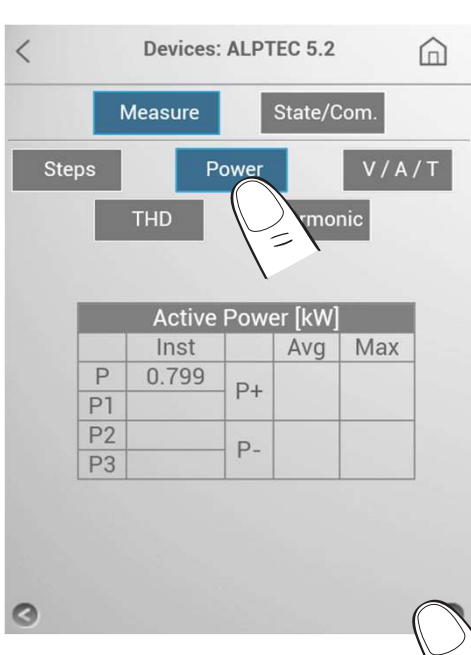

## **TMF**

#### 7.2.2 Consumptions: data & diagram.

"Consumptions" page allows to view the global or detailed consumptions of the devices added by the users.

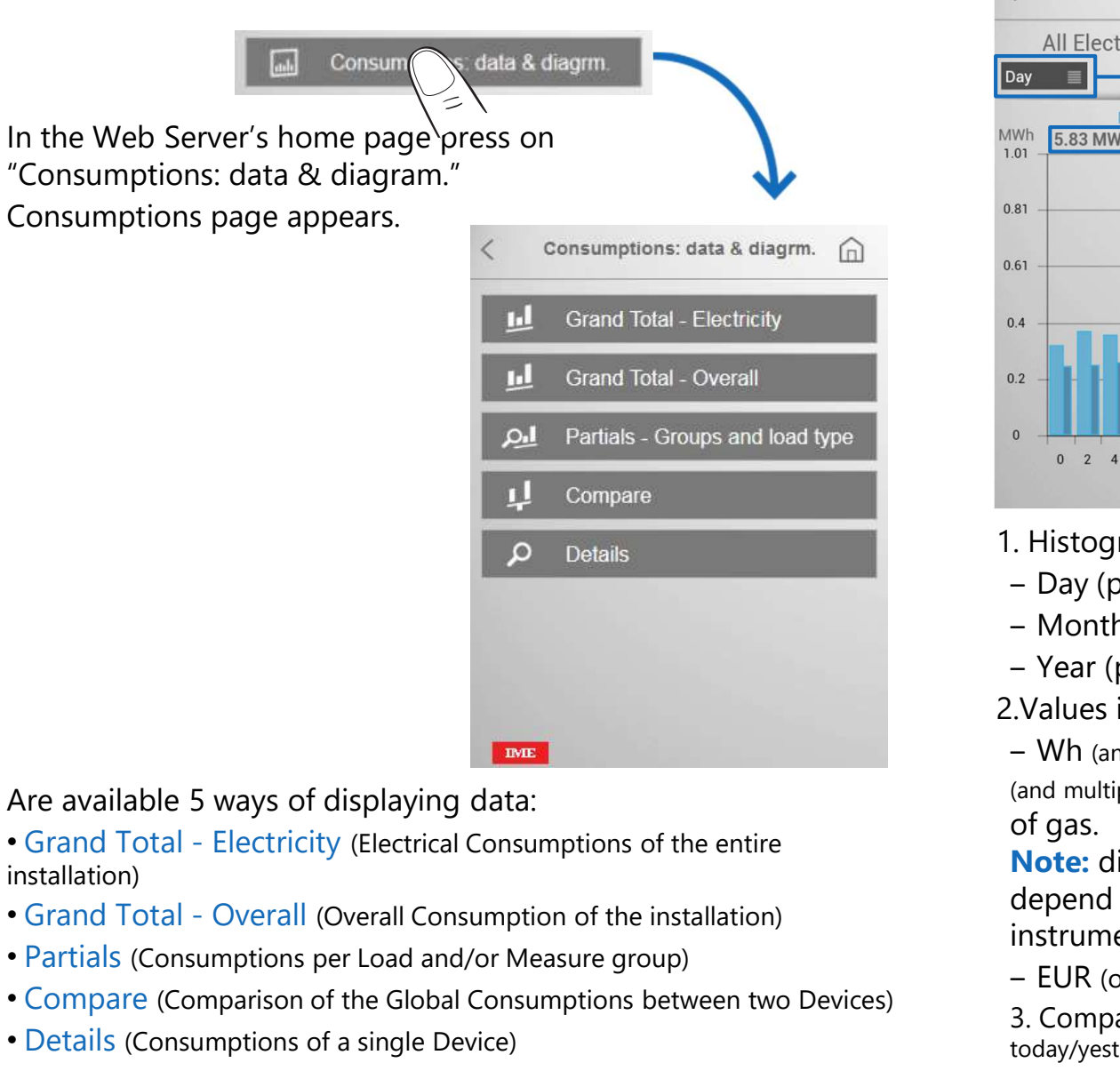

Are available 5 ways of displaying data:

installation)

- 
- 
- 
- 

### For each page are available:

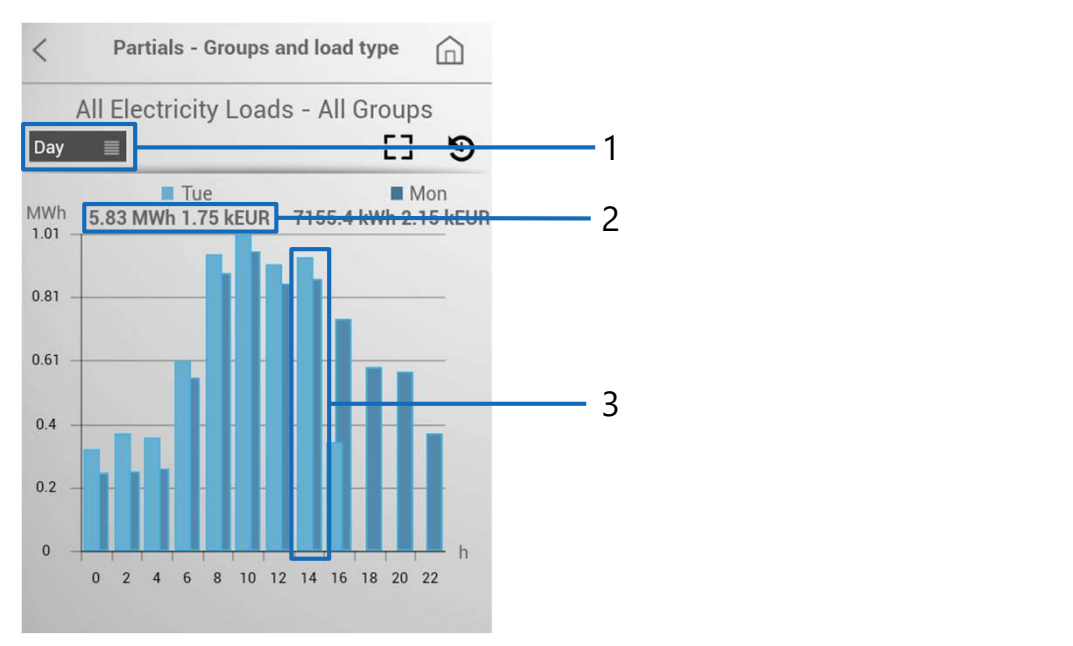

- 1. Histograms of the consumptions divided per:
- ‒ Day (per hours)
- ‒ Month (per days)
- ‒ Year (per months)

2.Values in:

 $-$  Wh (and multiples of Wh),  $\mathrm{d}\mathsf{m}^{3}$  (and multiples of dm $^{\mathrm{3}}$ )  $\mathrm{of}$  Water,  $\mathrm{d}\mathsf{m}^{3}$ (and multiples of dm<sup>3</sup>) Of gas and "Wh (and multiples of Wh) equivalent" of gas.

Note: displayed values (resolution , decimal values, etc.) depend only on the quantities read by the measuring instruments.

- ‒ EUR (or other configured currency)
- 3. Comparison between the actual and the previous value (ex. today/yesterday, etc.)

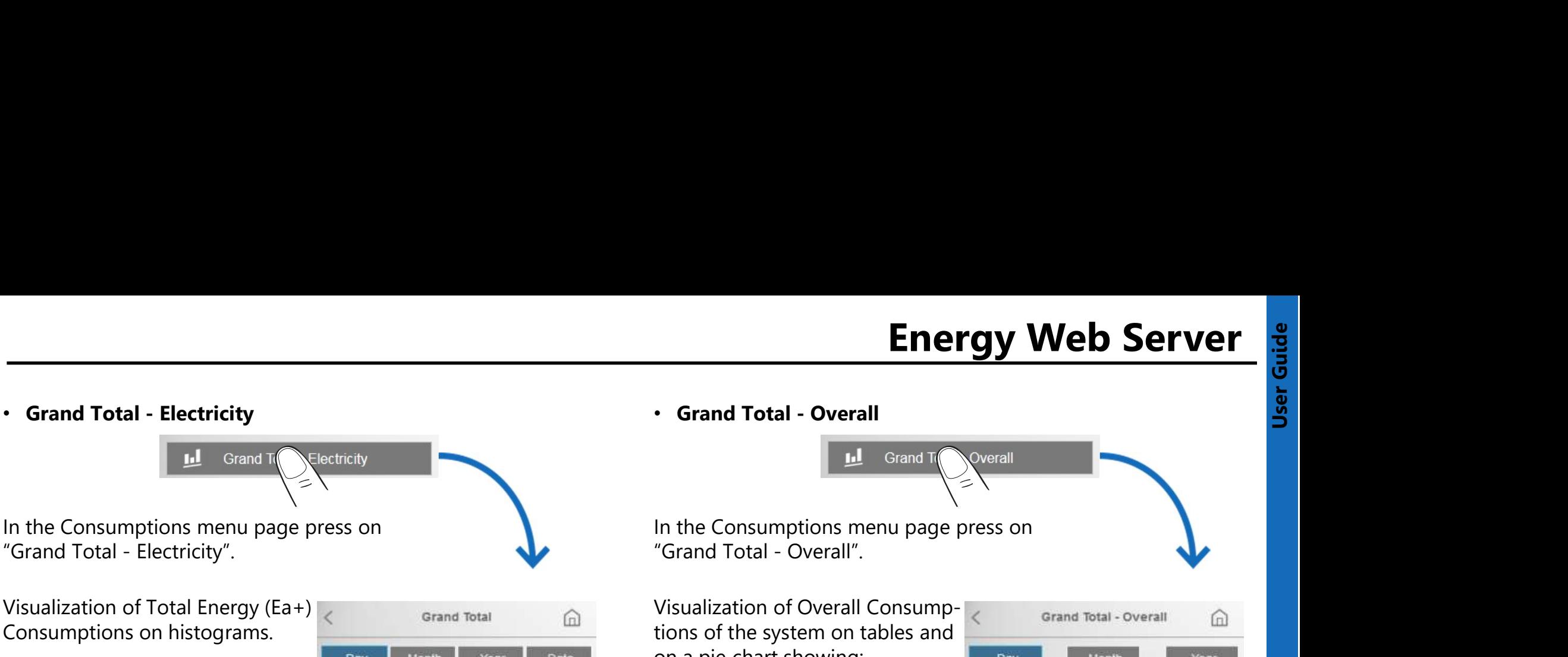

Visualization of Total Energy (Ea+) Consumptions on histograms.

Press "Day", "Month" or "Year" to view consumptions on a different time period (Day (per hours) / Month (per days) / Year (per months)). Press "Data" to view the table  $228$ with the values (in kWh and EUR) of global consumptions in different time periods.

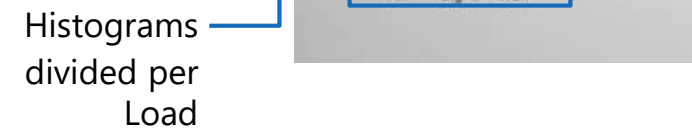

Note: in this visualization, consumption data for "virtual" devices not excluded from Total are also taken into account.

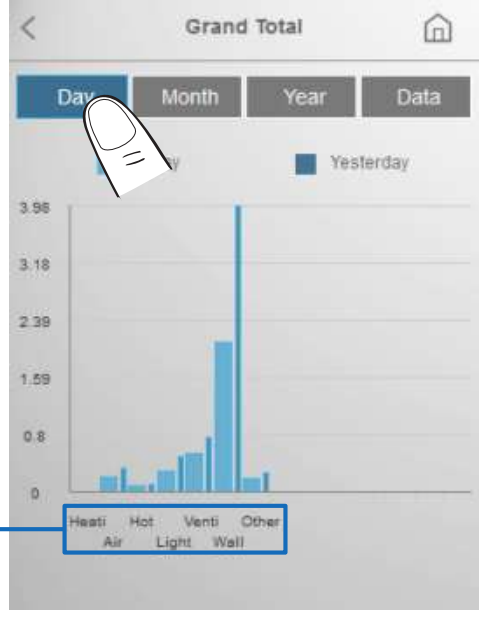

In the Consumptions menu page press on

Energy Web Server<br>
Constant Total - Overall<br>
The Consumptions menu page press on<br>
"Grand Total - Overall".<br>
Usualization of Overall Consump-Visualization of Overall Consump-**Energy Web Server**<br> **Energy Web Server**<br>
In the Consumptions menu page press on<br>
"Grand Total - Overall".<br>
Visualization of Overall Consump-<br>
Visualization of Overall Consump-<br>
Lons of the system on tables and<br>
on a pie c on a pie chart showing: -consumptions subdivided per type:

Electricity (blue area) Gas (violet area) Water (yellow area)

to the measurement unit and the currency set

Press "Day", "Month" or "Year" to view consumptions on a different time period (Day (per hours) / Month (per days) / Year (per months)).

> The percentage shown in the pie chart is calculated based on the currency set

Note: in this visualization, consumption data for "virtual" devices not excluded from Total are also taken into account.

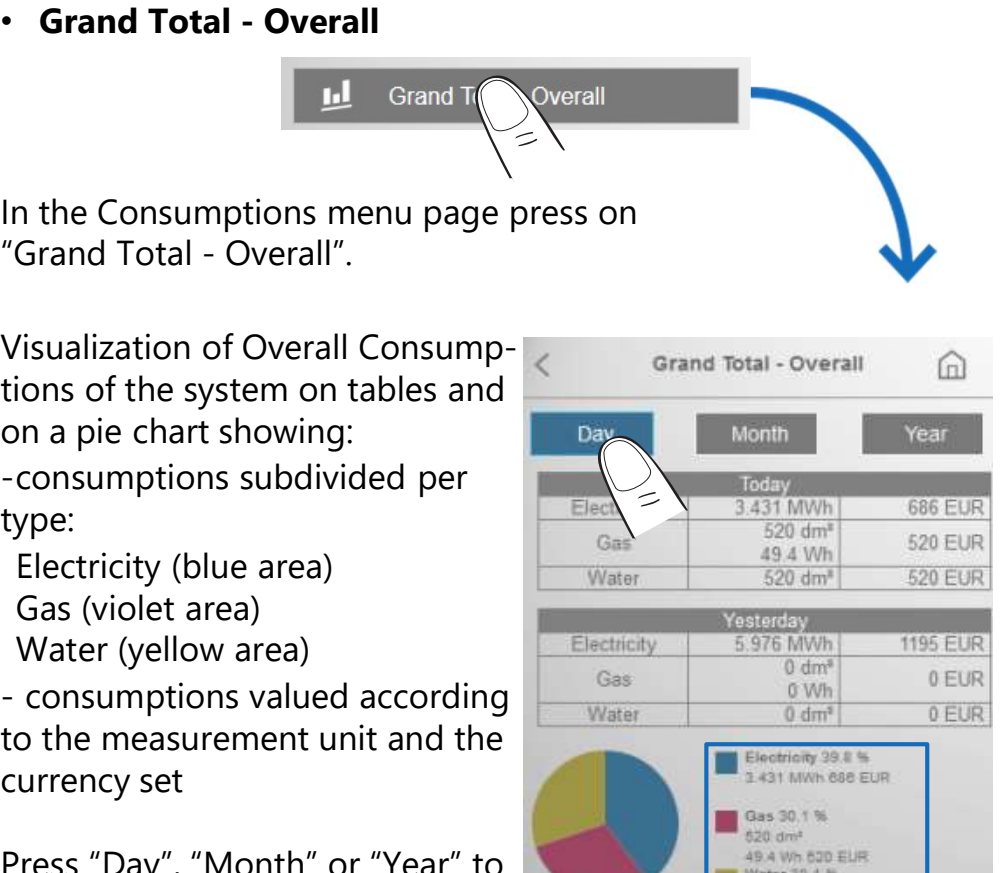

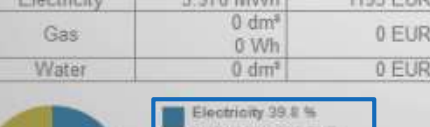

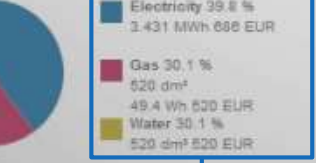

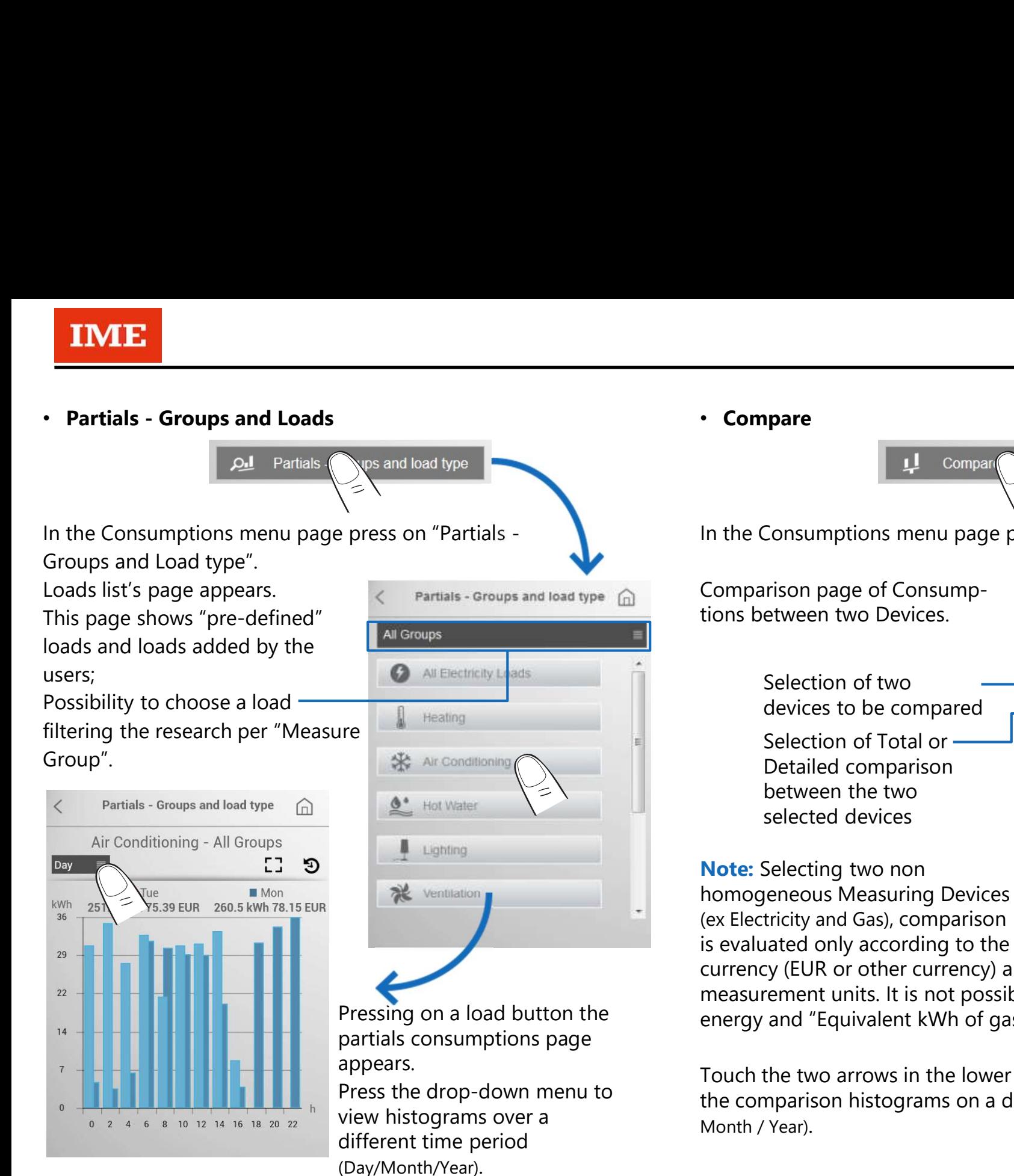

## T In the Consumptions menu page press on "Compare". Comparison page of Consump-Selection of two devices to be compared Selection of Total or <u>same themogene</u> Nemo 90HD-Le Detailed comparison between the two selected devices Hu Note: Selecting two non homogeneous Measuring Devices (ex Electricity and Gas), comparison

currency (EUR or other currency) and not according to the measurement units. It is not possible to compare kWh of energy and "Equivalent kWh of gas.

Touch the two arrows in the lower part of the page to view the comparison histograms on a different time period (Day / Month / Year).

Energy Web Server and the Server of the device selection button of the device selection button and the device selection button  $\frac{1}{3}$ Energy Web Server

In the Consumptions menu page press on "Details".

**Details** 

 $\Omega$ 

Devices list's page appears. This page shows the devices added by the users with their **All Devices** characteristics and status icons.

Possibility to choose a device  $\mathbb{R}^{\text{Group 11}}$  and  $\mathbb{H}$  of per "Group", "Load" or "All devices".

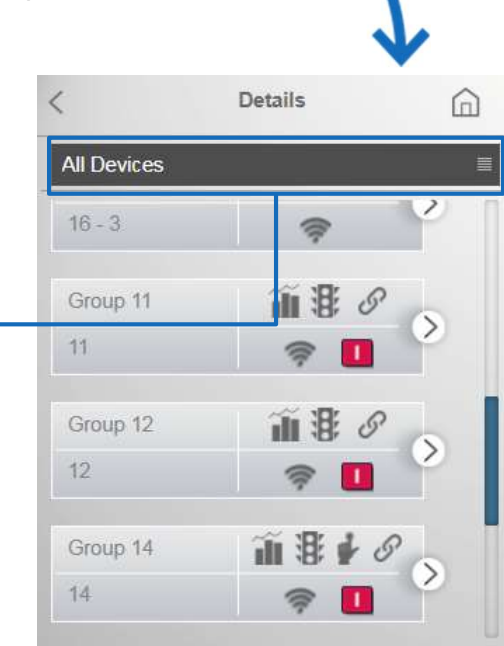

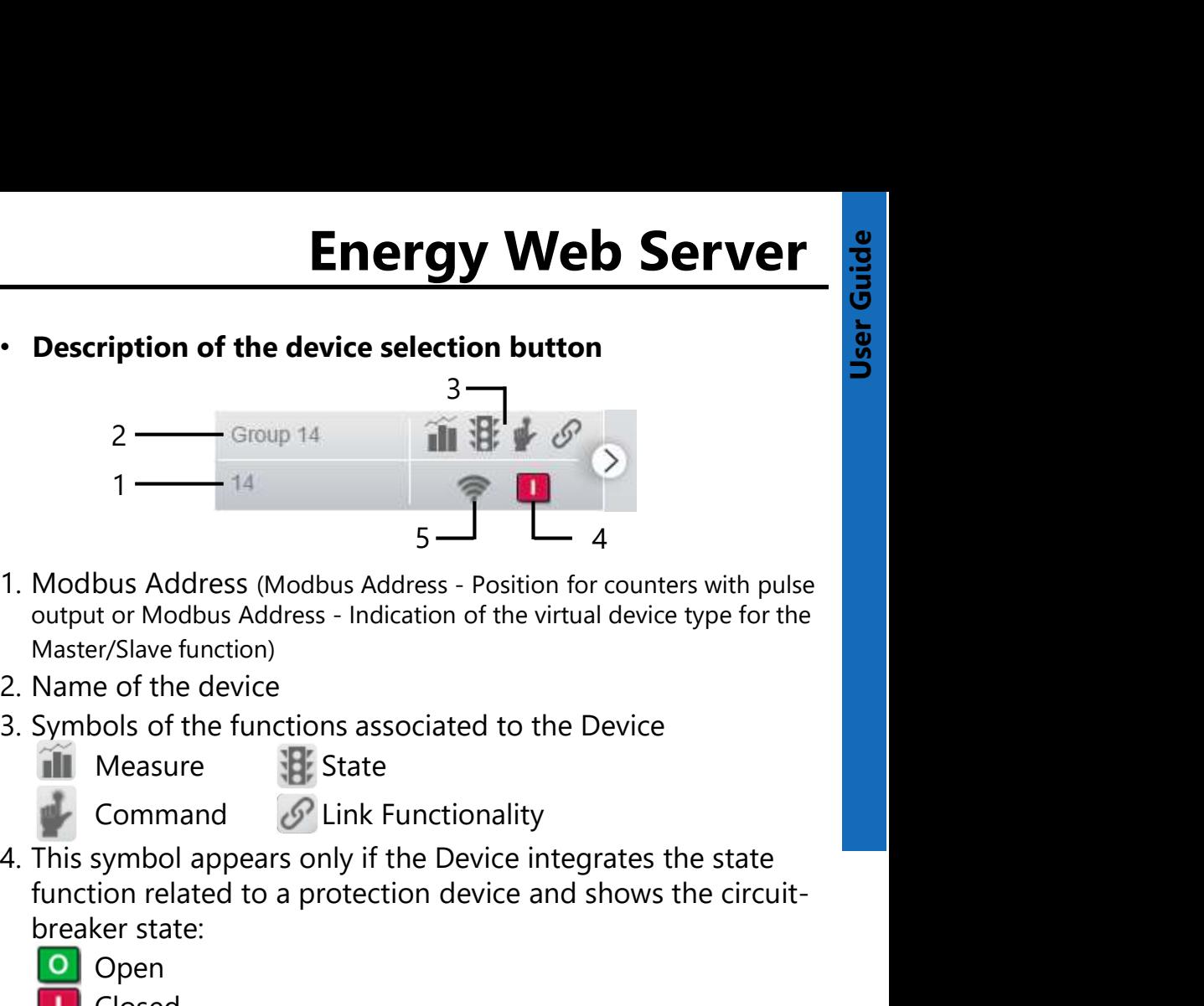

- Master/Slave function)
- 
- - -
- function related to a protection device and shows the circuitbreaker state: 5. Device Status<br>
1. Modbus Address (Modbus Address - Position for counters with<br>
output or Modbus Address - Indication of the virtual device type fo<br>
Master/Slave function)<br>
2. Name of the device<br>
3. Symbols of the funct
	- Open
	- Closed
	- **Tripped**
- - On the contract of the contract of the contract of the contract of the contract of the contract of the contract of the contract of the contract of the contract of the contract of the contract of the contract of the contrac
	- Off
	- Communication error

The procedure to switch ON/OFF a device is described in the "User Manual" (§ 7.12.1).

Group 11 11

In the Devices list's page press on a Device button.

Details page of the selected Manuson of the selected Manuson of the selected Manuson of the state/Com. device appears.

parts:

section  $\begin{array}{|c|c|c|c|c|}\n\hline\n\end{array}$  is the area where is  $\begin{array}{|c|c|c|c|}\n\hline\n\end{array}$  **B** possible to select two pages:

•Measure: display of the quantities measured by a device:

- Electricity measuring device: Energy, Power, Voltages/Currents /Frequency, THD (if available on the Device) and Harmonics (if available  $\frac{0}{2}$  a  $\frac{2}{4}$   $\frac{4}{6}$   $\frac{8}{8}$   $\frac{10}{12}$  14 16 18 20 22 on the Device)

Devices: Group 11 而  $\overline{\mathsf{A}}$   $\overline{\mathsf{A}}$   $\overline{\$ The page is divided into two **the second of the Contract of the Contract of the Contract of the Contract of the Contract of the Contract of the Contract of the Contract of the Contract of the Contract of the Contract of th** 252.7 kWh 75.81 EUR 260.6 kWh 78.18 EUR 24

Note: for "generic" measurement/counting devices and "Virtual" devices created with the Master/Slave function, only Energy histograms are available.

- ‒ Water Counters: Water consumptions
- ‒ Gas Counters: Gas consumptions

•State/Com.: page dedicate to NEMO SX devices; display of devices status for each NEMO SX device/group of devices

section  $\mathbf{B}$  shows histograms of the consumptions, values measured Reactive and Apparent power and by the selected device, status icons (if available).

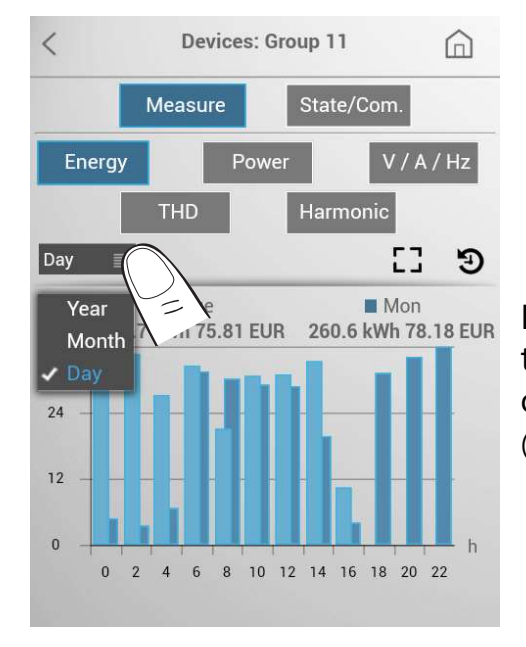

Press the drop-down menu to view energy histograms over a different time period (Day/ Month/Year).

Press on one of the buttons to view the other measured electrical quantities.

Use two arrows in the lower part  $\frac{P}{P1}$  13.88  $_{P+}$ of the page to display the different  $\frac{P2}{P3}$  4.86 p. tables for the selected electrical quantity (e.g. for the Power: Active, Reactive and Apparent power and Power factor).

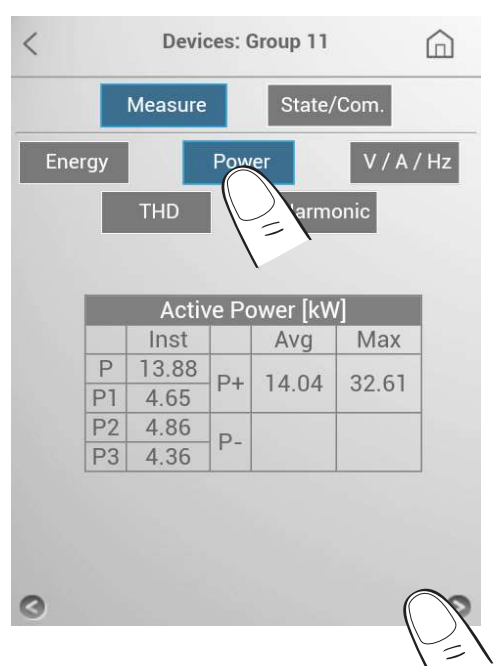

Energy Web Server and Controllers of ALPTEC range, "Details" page of the Controllers of ALPTEC range, "Details" page of the Controllers of ALPTEC range, "Details" page of the Controllers of ALPTEC range, "Details" page of "Consumptions: data & diagram." menu is structured as follows:

In the Devices list's page press on a Power factor controller button.

ALPTEC 5.2

Details page of the selected PFC appears.

parts:

section  $\begin{array}{|c|c|c|c|}\n\hline\nA & \text{is the area where is} & \begin{array}{|c|c|c|}\n\hline\n\end{array}$ possible to select two pages:

POSSIDIE TO SEIECT TWO Pages.<br>•Measure: display of parameters and electrical quantities measured by the Power Factor Controller:

- $-$  Power Fact: linear graphs with  $0.93$ power factor trend
- Others quantities: Power, Power 30 2 4 6 8 10 12 14 16 18 Factor, Voltages/Currents/

Temperature, THD and Harmonics section **B** shows the values measured by the selected power

factor controller

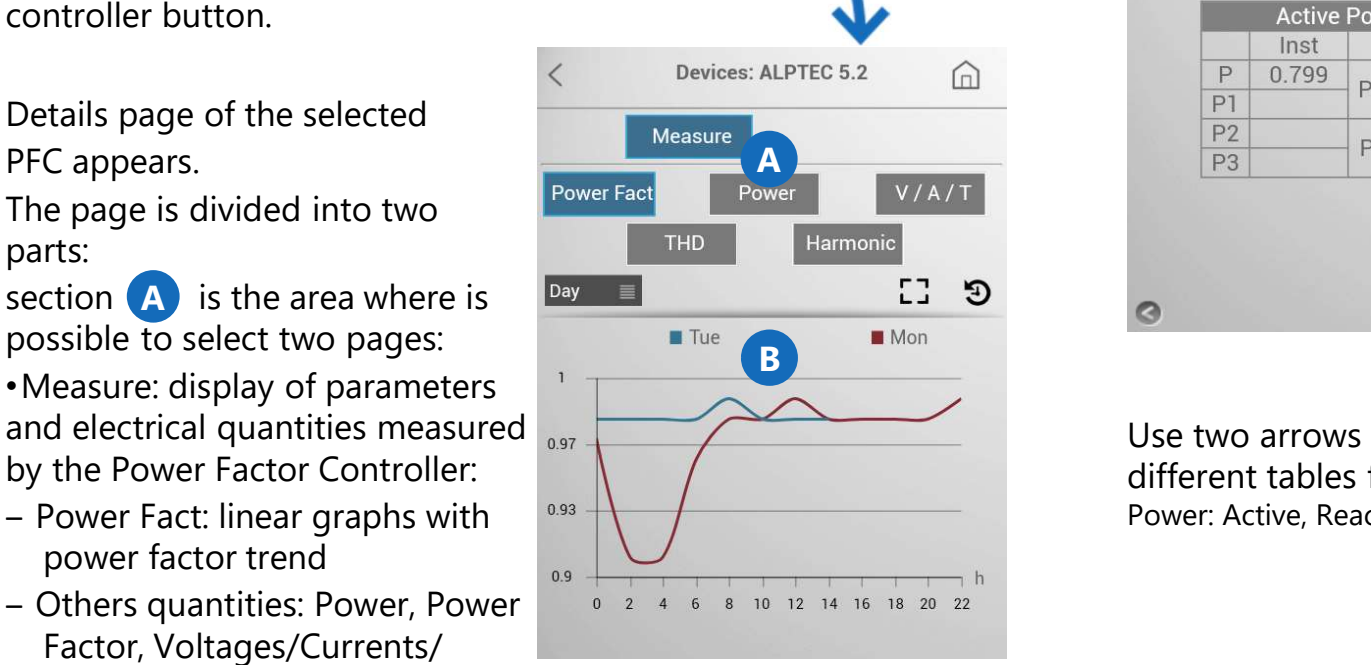

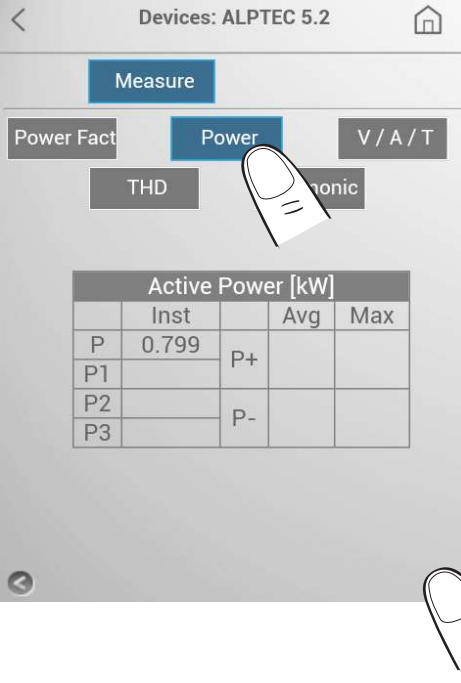

Press on one of the buttons to view the other measured electrical quantities.

Use two arrows in the lower part of the page to display the different tables for the selected electrical quantity (e.g. for the Power: Active, Reactive and Apparent power and Power factor).

#### • Advanced histograms display

For consumptions histograms display<br>For consumptions histograms of the menus "Partial – Groups<br>and Load types" and "Details", an advanced display mode is<br>Available.<br>Full careon display and Load types" and "Details", an advanced display mode is available. TANT <br>
• Advanced histograms display<br>
For consumptions histograms of the menus "Partial – Group<br>
and Load types" and "Details", an advanced display mode is<br>
available.<br>
• Full screen display<br>
Pressing on the button L1<br>
Nis

Pressing on the button  $\begin{array}{ccc} 1 & 1 & 1 \end{array}$ histograms can be enlarged to full  $\overline{\phantom{a}}$ screen on the device.

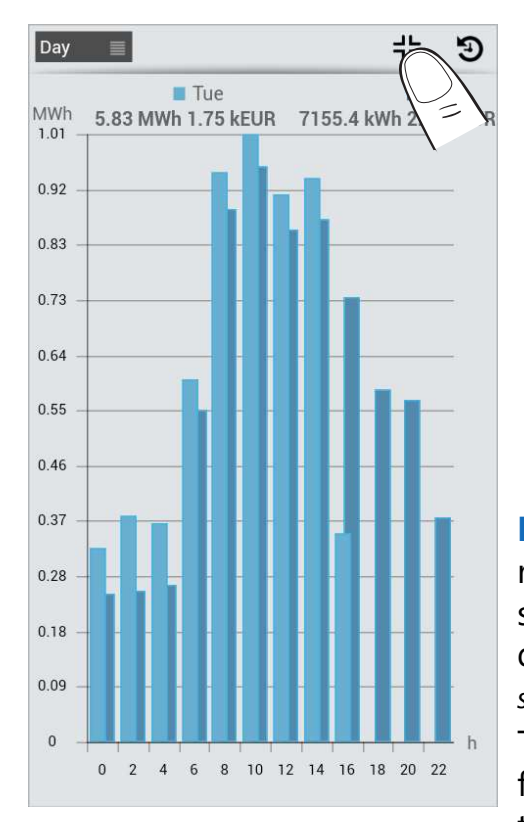

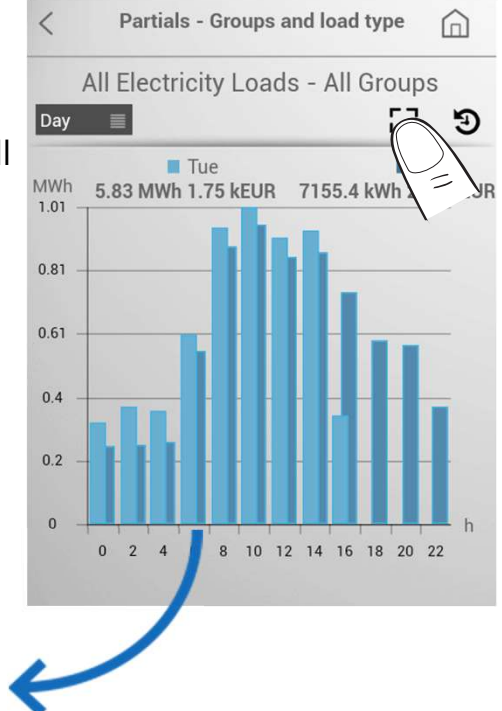

Note: image format and resolution will depend on the screen on which the data will be displayed (see example for a 4,5" screen).

To return to the standard format, press the button  $\frac{1}{2}$  at the top right.

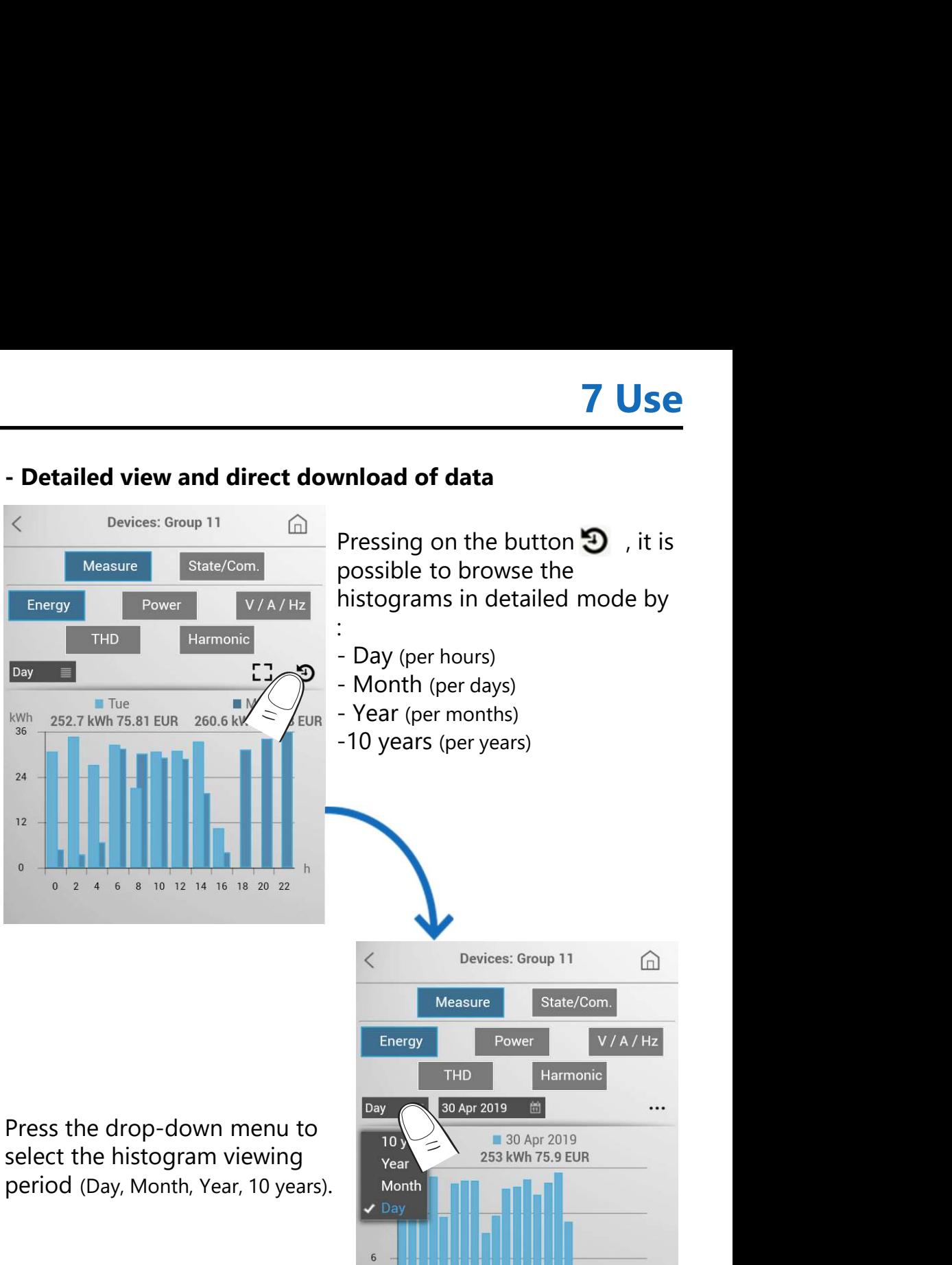

 $\sqrt{ }$ 

 $\overline{2}$ 

4 6 8 10 12 14 16 18 20 22

# Energy Web Server

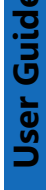

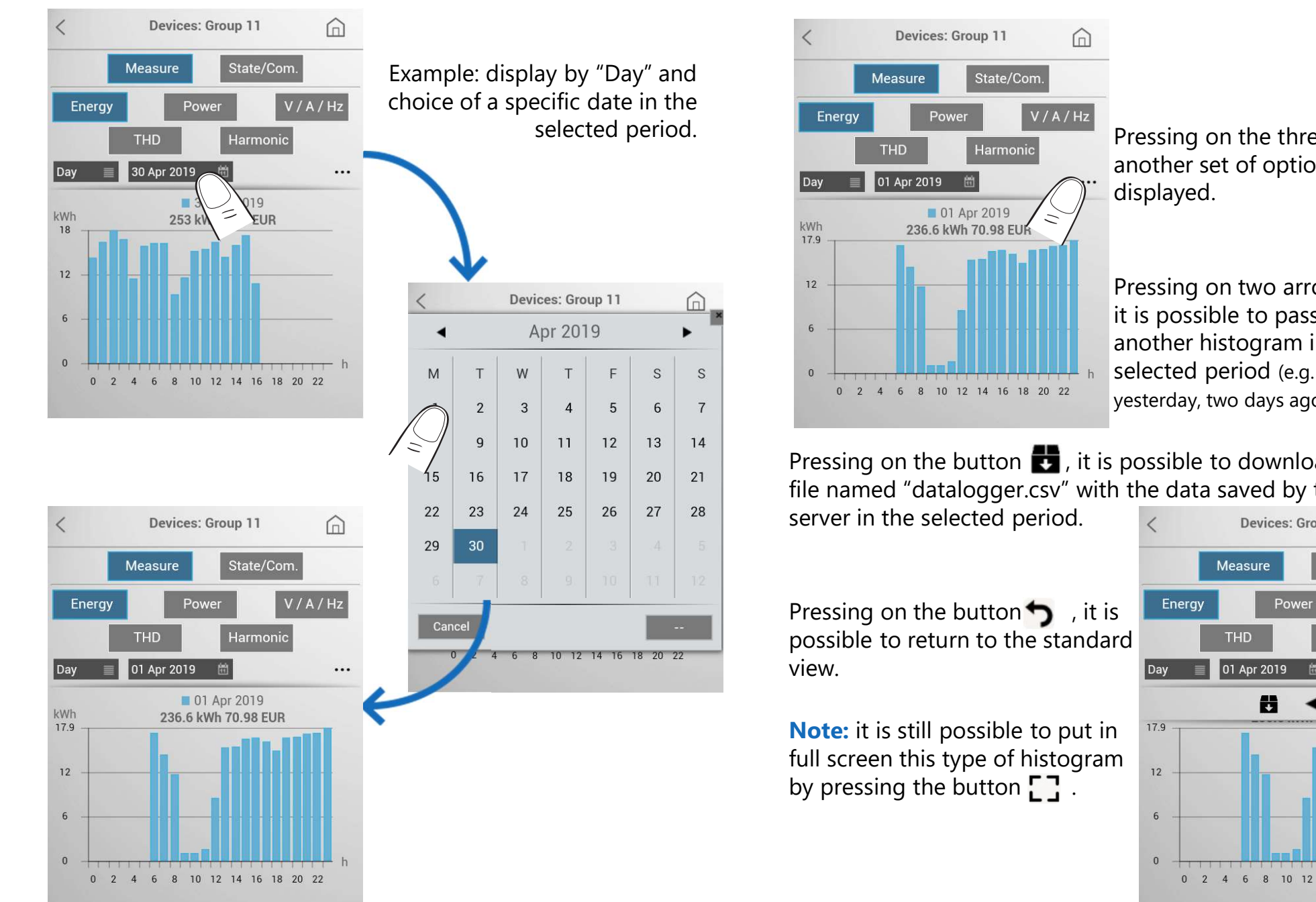

Pressing on the three points "…", another set of options is displayed.

Pressing on two arrows ( $\blacktriangleleft$  or  $\blacktriangleright$ ), it is possible to pass from one to another histogram in the selected period (e.g. today, yesterday, two days ago, ...).

Pressing on the button  $\bullet$ , it is possible to download a ".csv" file named "datalogger.csv" with the data saved by the web

possible to return to the standard THD THD Harmonic

**Note:** it is still possible to put in full screen this type of histogram  $\frac{1}{12}$ 

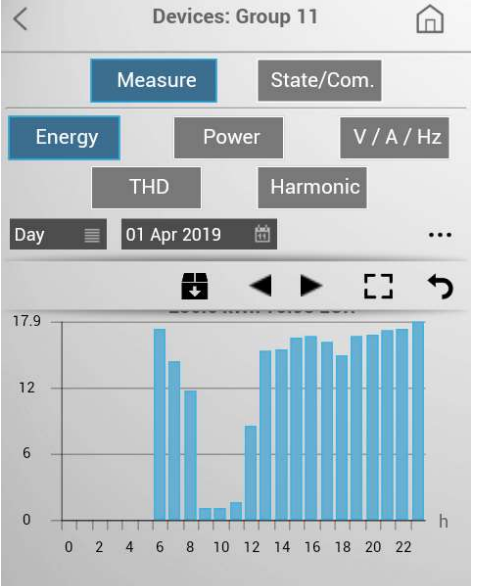

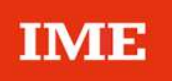

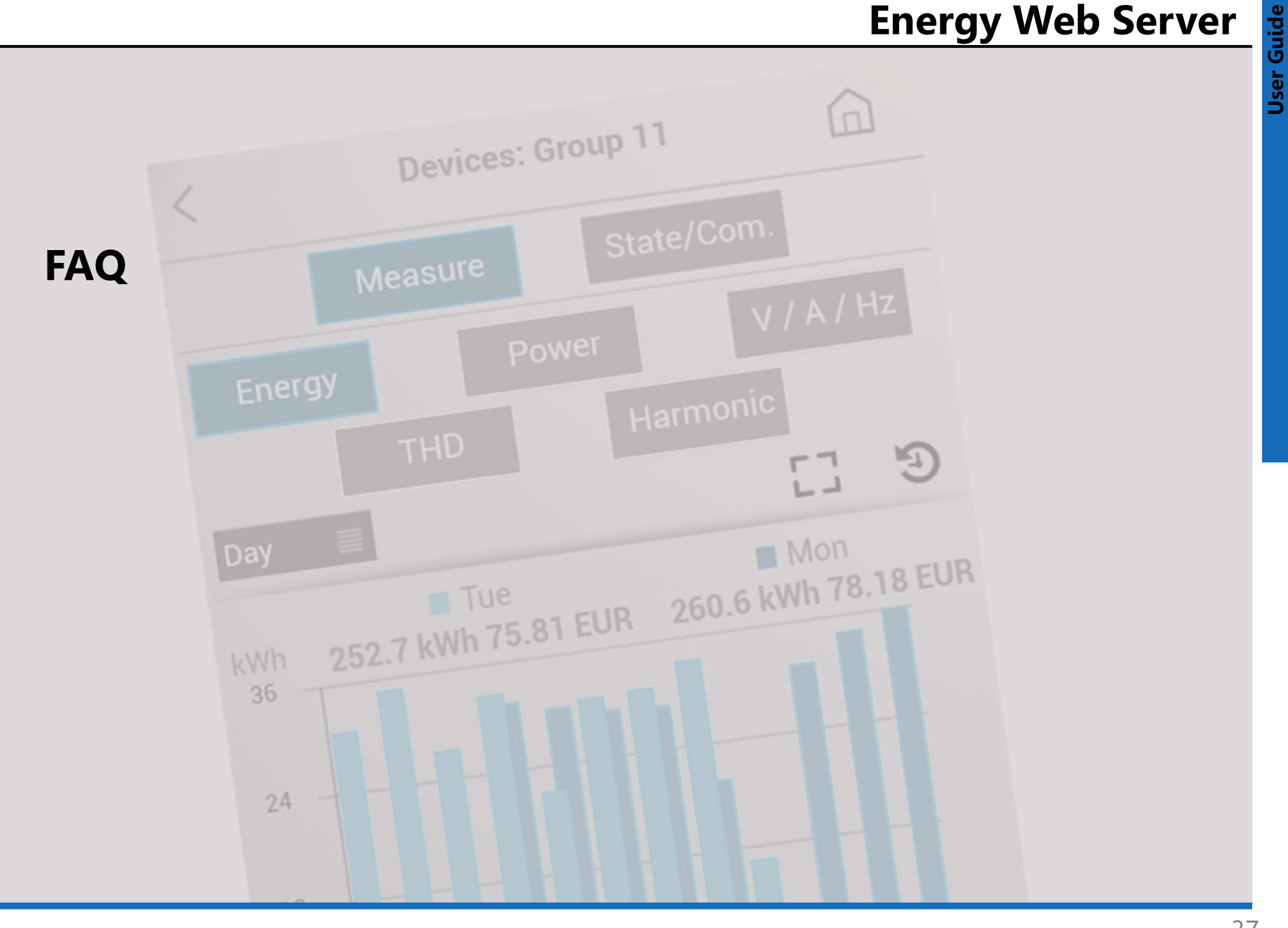

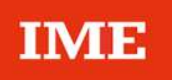

#### ATTENTION!

Downloading and management of files .CSV and all other functions (management of the database, network types, terms of access and Backup/Restore procedure) are possible only by accessing the Web server by a computer (refer to the "User manual")

# Energy Web Server

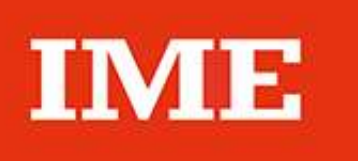

BTicino SpA Viale Borri, 231 **EXECUTE:**<br> **EXECUTE:**<br>
Viale Borri, 231<br>
2110 Varese – Italy<br>
www.imeitaly.com www.imeitaly.com

IME reserves at any time the right to modify the contents of this booklet and to communicate in any form and modality, the changes brought to the same.